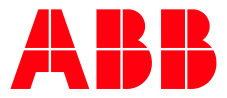

COMMUNICATION PROTOCOL

**—**

# **MODBUS MANUAL** M4M Network analyzers

#### **Table of Contents**

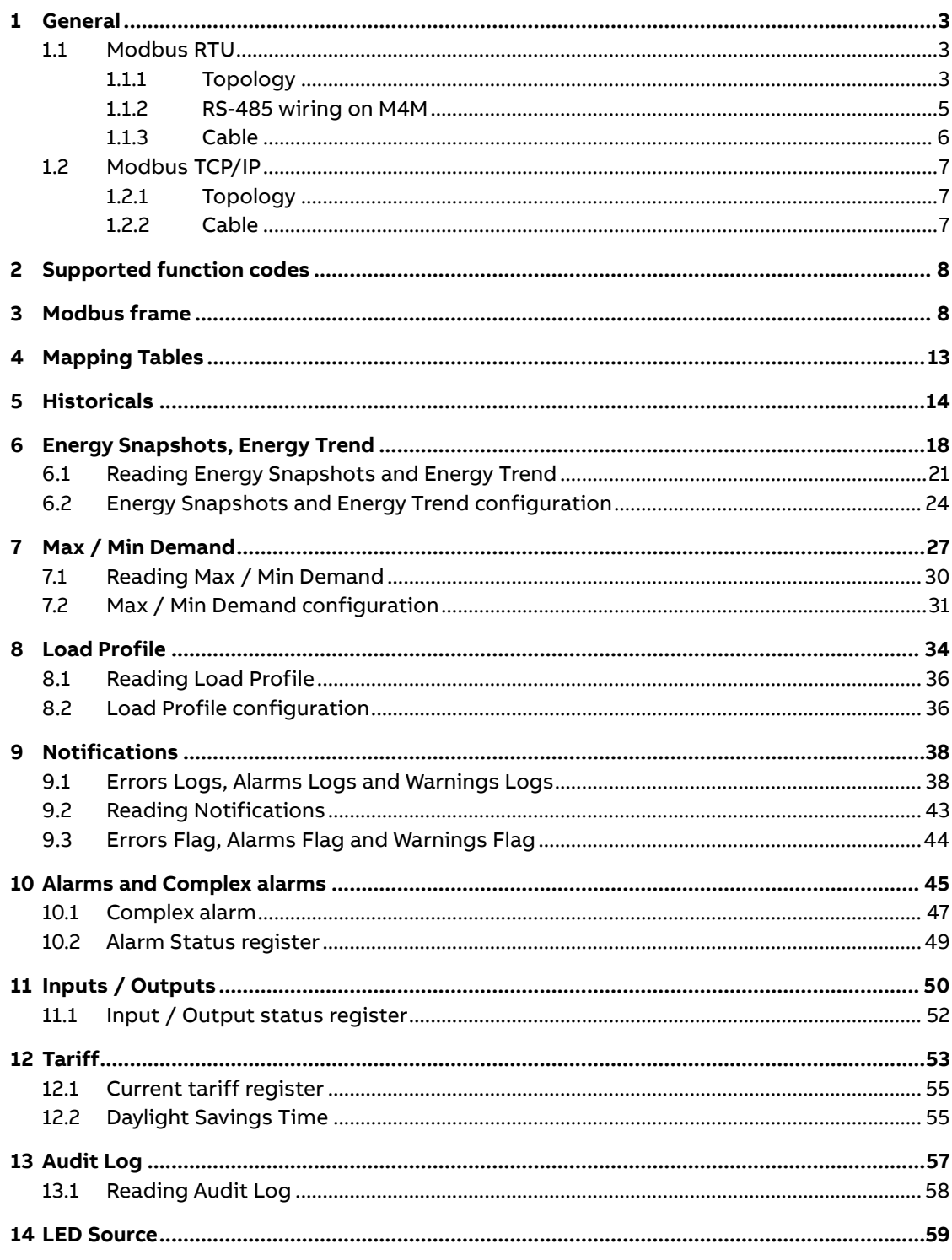

## **1 General**

<span id="page-2-0"></span>M4M network analyzers offer includes versions with both Modbus RTU and Modbus TCP/IP protocols. The Modbus protocol is specified in its entirety in Modbus Application Protocol Specification available a[t http://www.modbus.org](http://www.modbus.org/)

### <span id="page-2-1"></span>**1.1 Modbus RTU**

Modbus RTU communication in the M4M network analyzers is done on a 3-wire (A, B and Common) polarity dependent bus according to the RS-485 standard. Modbus is a master-slave communication protocol that can support up to 247 slaves (which is the same as the individual device address range in Modbus RTU) organized as a multidrop bus. The communication is half duplex. Services on Modbus are specified by function codes.

#### **1.1.1 Topology**

<span id="page-2-2"></span>The RS-485 bus uses line topology, see figure below. Stubs at the meter connections are allowed but should be kept as short as possible and no longer than 1 m. Bus termination in both ends of the line should be used. The resistors should have the same values as the characteristic impedance of the cable which normally is 120 Ohm.

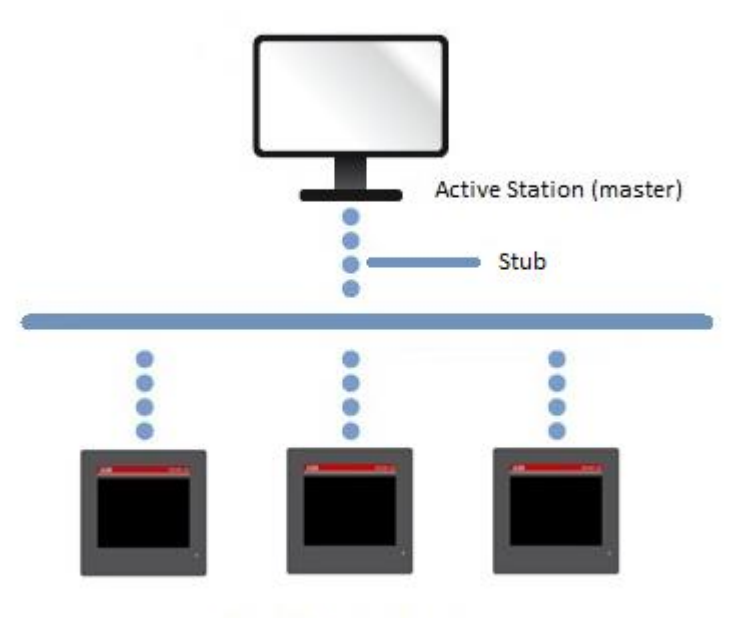

Passive units (slave)

#### **1.1.2 RS-485 wiring on M4M**

<span id="page-4-0"></span>Each M4M provided with Modbus RTU communication is equipped with RS-485 port. The RS485 terminal is a 3-pole plug contact. A and B are mandatory for the correct communication of the device. C can be connected to the data common ground, if available and needed.

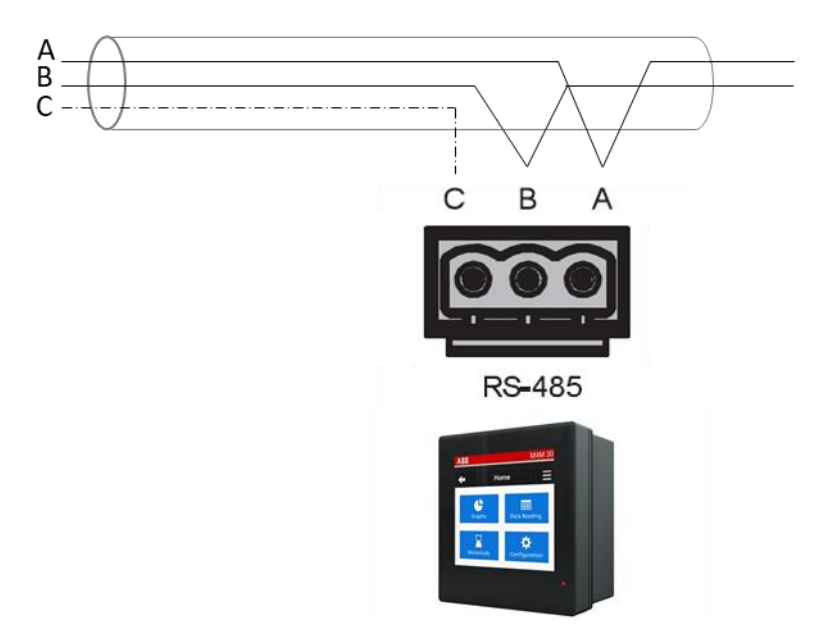

RS485 is a differential signal so no common ground is required. Given the differential nature of the RS485 signal, the signal can be recovered without any reference to a ground as such - the signal is the difference between the A and B voltages, not the different between one voltage and ground. The third wire C (Common) helps to ensure that the common mode requirements (-7 V to +12 V) of the transceivers are maintained.

#### **1.1.3 Cable**

<span id="page-5-0"></span>Cable used is non-shielded or shielded twisted pair cable with wire area of 0.35- 1.5 mm2. Maximum length of the bus is 700 m.

The cable recommended in this type of connection has 2 twisted pairs. A pair will be used for "A" and "B", one of the wires of the second pair will be used as common wire and the fourth wire will be not used. See image below:

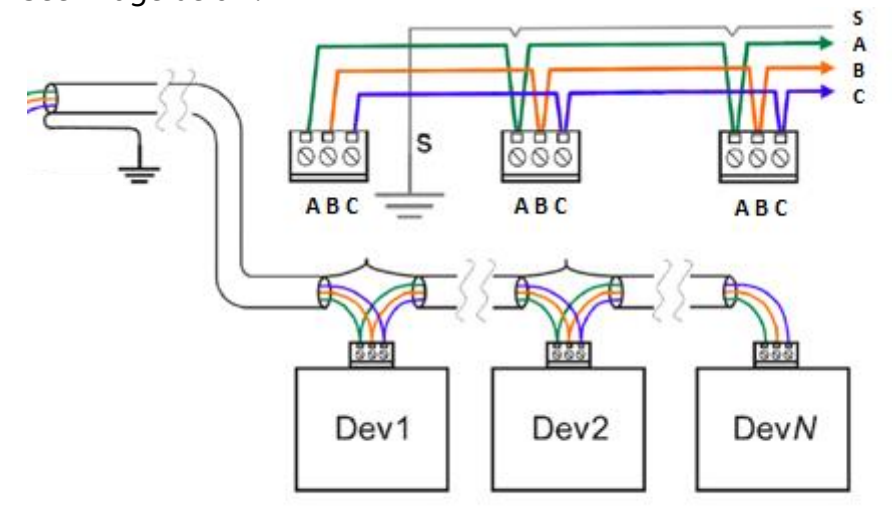

#### **1.1.3.1 Recommended practice**

- Good quality shielded twisted pair cable should be used.
- If shielded cable is used the shield should be connected to ground in one end.
- Do not put communications cables and power cables in the same raceways.
- Route communications cables to avoid potential noise sources such as high-power equipment.
- Ferrite should be used especially when long cables are used.

### <span id="page-6-0"></span>**1.2 Modbus TCP/IP**

Modbus TCP/IP is a Modbus variant used for communications over TCP/IP networks, typically connecting over port 502 (default value).

#### **1.2.1 Topology**

<span id="page-6-1"></span>Hereafter an example of Modbus TCP/IP topology. Please note that M4M 30 Ethernet allows to daisy-chain the Modbus TCP/IP communication through 2 RJ45 ports on the devices.

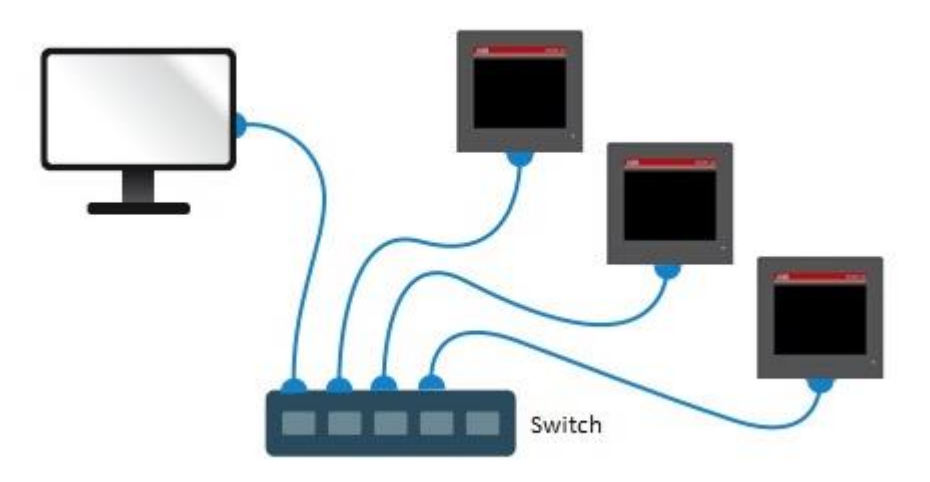

#### **1.2.2 Cable**

<span id="page-6-2"></span>Suitable cables for Modbus TCP/IP connection:

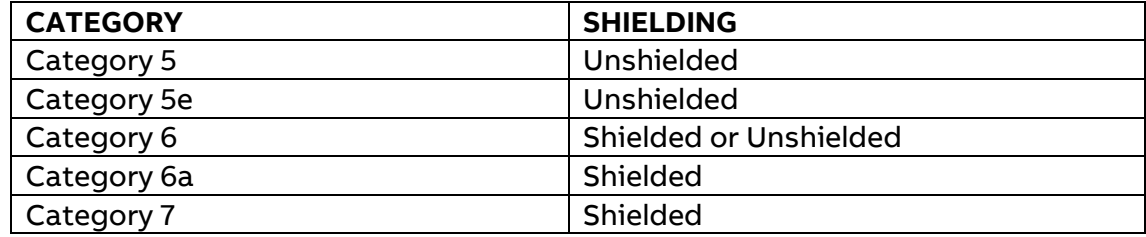

#### **1.2.2.1 Recommended practice**

- If shielded cable is used the shield should be connected to ground in one end.
- Do not put communications cables and power cables in the same raceways.
- Route communications cables to avoid potential noise sources such as high-power equipment.
- Ferrite should be used especially when long cables are used.

## **2 Supported function codes**

<span id="page-7-0"></span>The function codes are used to read or write 16 bits registers. All metering data, such as voltage, current power, active energy or firmware version, is represented by one or more such registers. For further information about the relation between register number and metering data, refer to "Mapping Tables".

The following function codes are supported:

- ➢ Function code 3 (Read holding registers)
- $\triangleright$  Function code 6 (Write single register)
- <span id="page-7-1"></span>➢ Function code 16 (Write multiple registers)

## **3 Modbus frame**

A Modbus request frame generally has the following structure:

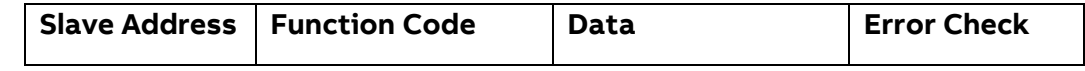

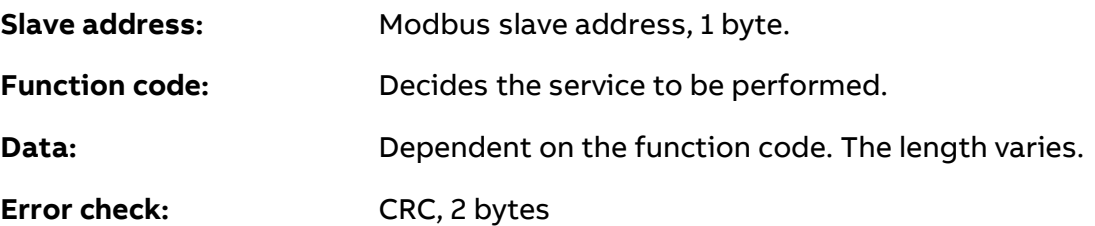

The network messages can be query-response or broadcast type. The query-response command sends a query from the master to an individual slave and is generally followed by a response.

The broadcast command sends a message to all slaves and is never followed by a response. Broadcast is supported by function code 6 and 16.

#### **Function Code 3 (Read holding registers)**

Function code 3 is used to read measurement values or other information from the electricity meter. Multiple Modbus register can be read in one request.

#### **Request frame**

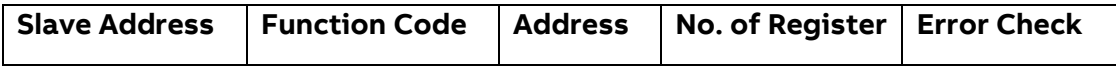

#### Example of a request

The following is an example of a request (read phase voltage L1).

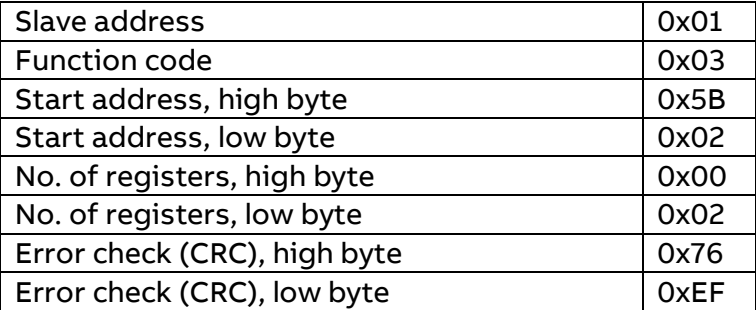

#### **Response frame**

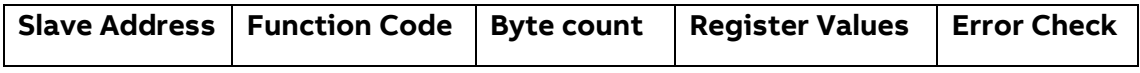

#### Example of a response

The following is an example of a response.

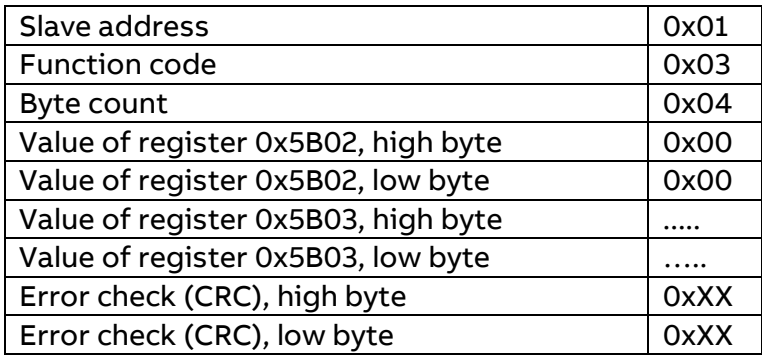

#### **Function Code 16 (Write multiple registers)**

Function code 16 is used to modify settings in the meter. It is possible to write up to 123 consecutive registers in a single request. This means that several settings can be modified in a single request.

#### **Request frame**

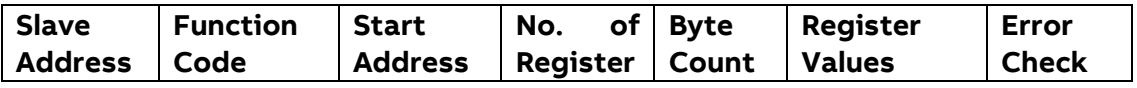

#### Example of a request

The following is an example of a request (set Date/Time to November 11, 2019,12:13:14).

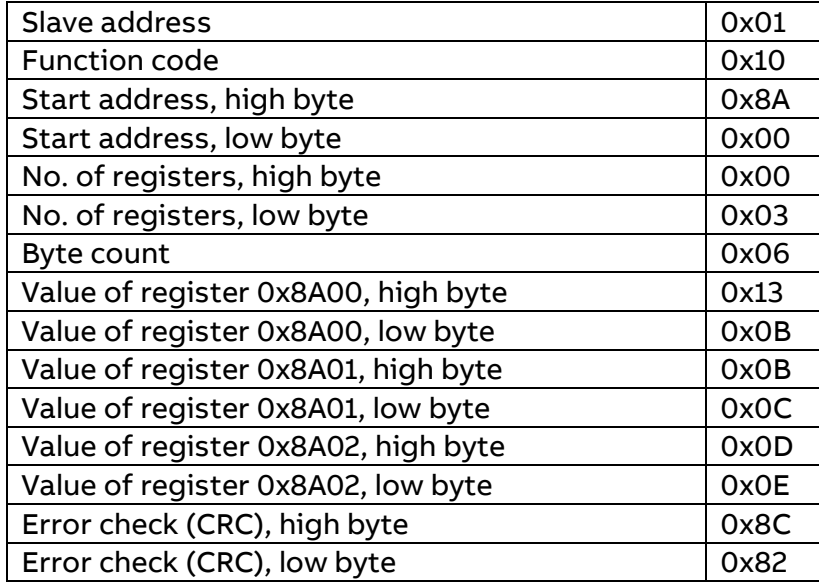

#### **Response frame**

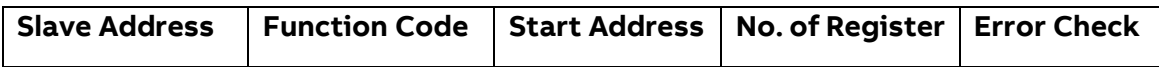

#### Example of a response

The following is an example of a response.

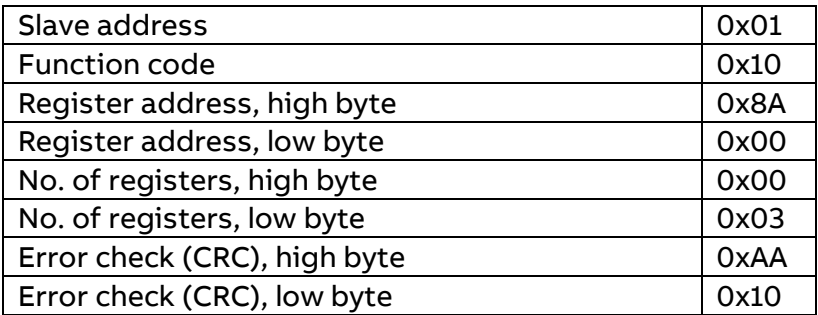

#### **Function Code 6 (Write single register)**

Function code 6 can be used as an alternative to function code 16 if there is only one register to be written.

#### **Request frame**

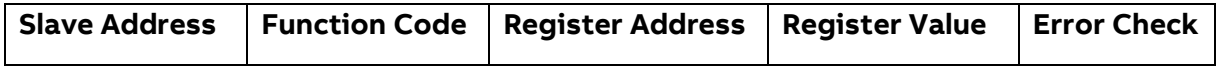

#### Example of a request

The following is an example of a request (reset power fail counter).

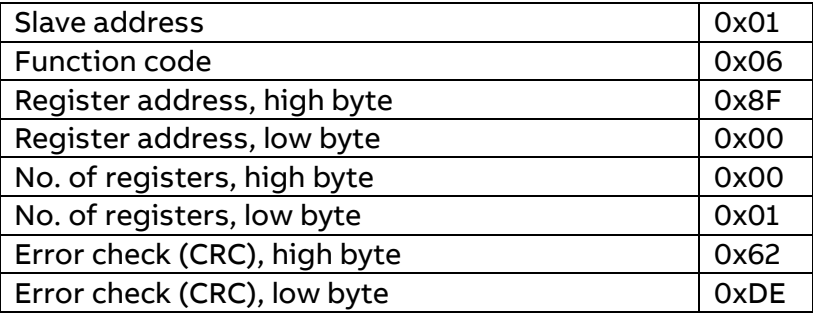

#### **Response frame**

Using function code 6, the response frame is an echo of the request frame.

#### **Exception Responses**

If an error should occur while processing a request, the power meter gives an exception response that contains an exception code.

An exception frame has the following structure:

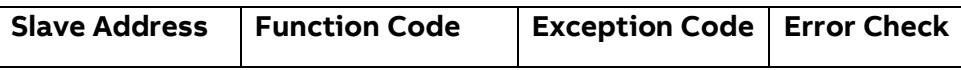

In the exception response the function code is set to the function code of the request plus 0x80.

The exception codes that are used are listed in the following table:

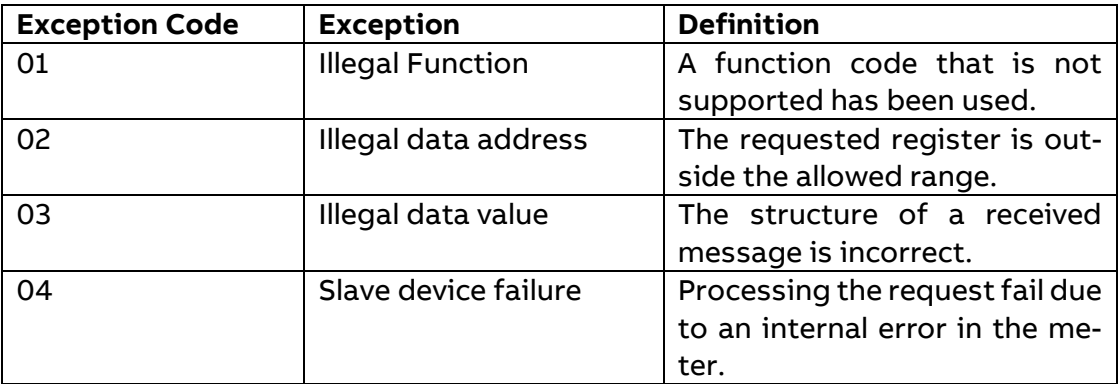

#### **Reading and Writing to Registers**

#### **Readable register**

The readable range in the Modbus mapping are registers 1000-8EFF (hexadecimal). Reading any registers within this range will result in a normal Modbus response. It is possible to read any number of registers between 1 and 125, i.e., it is not necessary to read all registers of a quantity listed on one line in the mapping tables. Any attempt to read outside this range will result in an illegal data address exception (Modbus exception code 2).

#### **Multi-register values**

For quantities that are represented as more than 1 register, the most significant byte is found in the high byte of the first (lowest) register. The least significant byte is found in the low byte of the last (highest) register.

#### **Unused register**

Unused registers within the mapping range, for example missing quantities in the connected meter, will result in a normal Modbus response but the value of the register will be set to "invalid". For quantities with data type "unsigned", the value will be FFFF in all registers. For quantities with data type "signed", the value is the highest value possible to express. That means that a quantity that is represented by only one register will have the value 7FFF. A quantity that is represented by 2 registers will have the value 7FFFFFFF, and so on.

#### **Writing to register**

Writing to registers is only permitted to the registers listed as writable in the mapping tables. Attempting to write to a register that is listed as writable but that is not supported by the meter will not result in an error indication. It is not possible to modify parts of a setting, e.g. to set only the year and month of the Date/time setting.

#### **Confirm set value**

After you set a value in the meter, it is recommended that you read the value to confirm the result, since it is not possible to confirm if a write was successful from the Modbus response.

## **4 Mapping Tables**

<span id="page-12-0"></span>The purpose of this section is to explain the relation between register number and metering data.

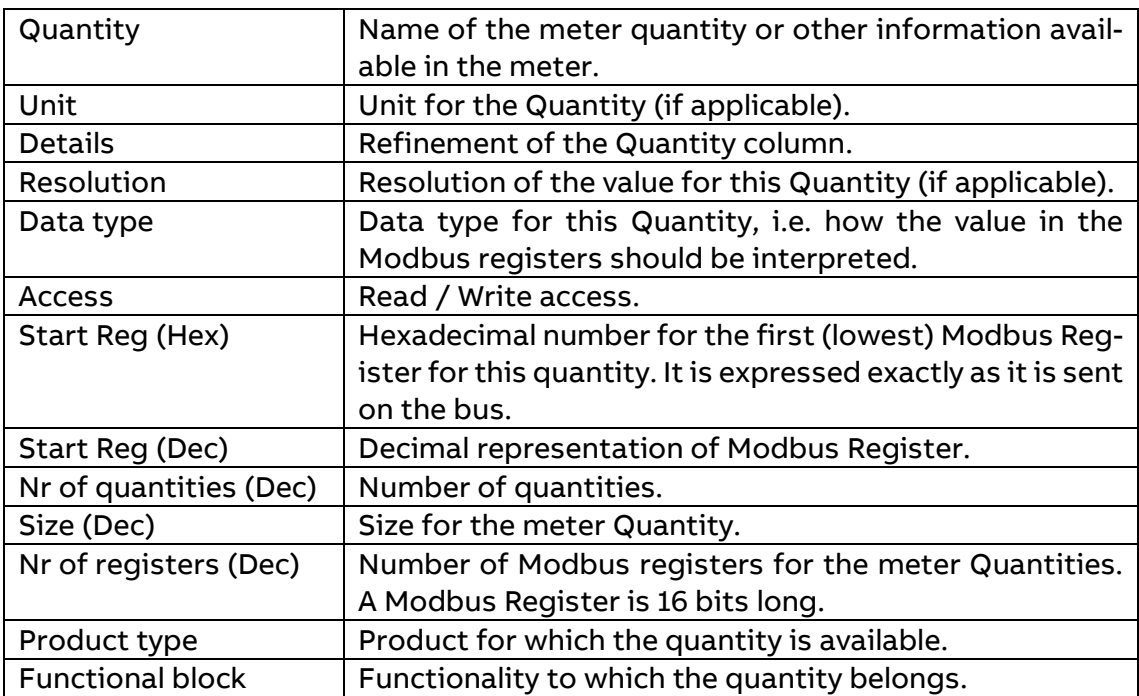

Please visit the ABB Librar[y at this link](http://search.abb.com/library/Download.aspx?DocumentID=9AKK107492A7627&LanguageCode=en&DocumentPartId=&Action=Launch) to get the full Modbus table file.

## **5 Historicals**

<span id="page-13-0"></span>Readout of all types of historical values is made by writing to a group of registers called Header and reading from one or more groups of registers called Data blocks.

In the Modbus mapping all historical data are organized as entries. This concerns Energy Snapshots, Energy Trend, Max/Min Demand, Load profile functionalities.

Entry number 1 is the most recent entry, entry number 2 is the second most recent, and so on. Entry number 0 is not used.

The Header is used for controlling readout with respect to date/time or entry numbers, and for loading new entries into the Data blocks. The data blocks contain the actual data, for example energy values.

When there are no more entries to read all registers in the Data blocks are set to 0xFFFF.

#### **Header register**

There are number of standard commands that are used in the same way when reading out any type of historical data. These are represented by registers in the Header, separately mapped for each functionality, but with the same names.

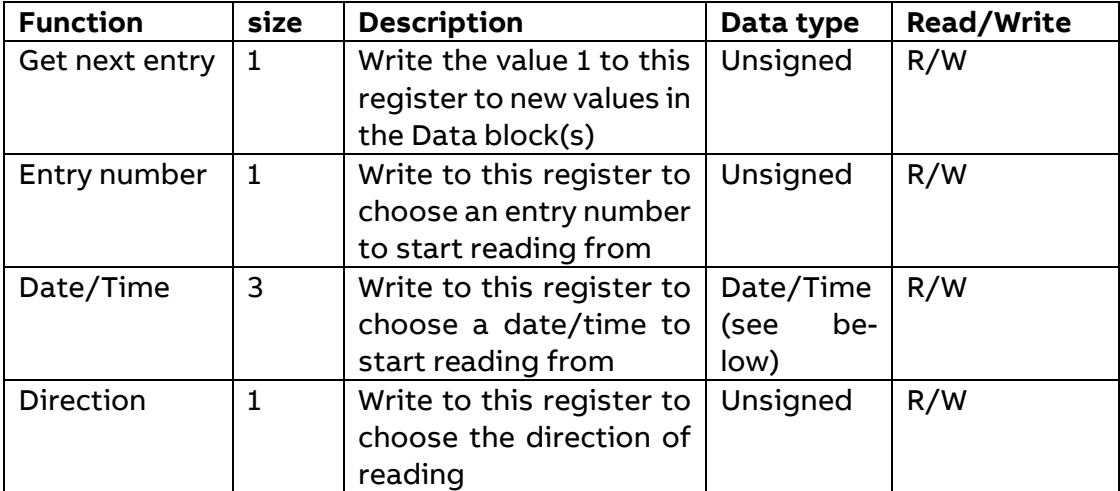

The following table describes the common header registers:

#### Get next entry register:

The Get next entry register is used to continue an ongoing readout, which was started by writing to any of the Entry number, Date/Time or Direction registers.

If the direction in Direction register is set to backward the Data block is loaded with older data; correspondingly, if the direction is set to forward the Data block is loaded with more recent data.

#### Entry number register:

The Entry number register is used to specify an entry number to start reading from. When a value is written to the Entry number register the Data block is loaded with values for that entry number.

Subsequent writes to Get next entry register will update the Entry number register (increment or decrement depending on direction in the Direction register), as well as loading new values to the Data block.

The default value of Entry number register after a restart is 0.

#### Date/Time register:

The Date/Time register is used to specify a date and time to start reading from. When a value is written to the Date/Time register the Data block is loaded with values for that date and time. The Entry number register is also automatically updated, to reflect which entry number the values for this date and time has.

If there is no entry for the date and time chosen, and the reading direction is set to backward, the nearest older entry will be loaded into the Data block. If the reading direction is instead forward, the nearest newer entry will be loaded.

Subsequent writes to Get next entry register will load new data into the Data block, in the order indicated by the Direction register. The Entry number register will also be automatically updated (incremented or decremented depending on the direction in the Direction register).

#### Direction register:

The Direction register is used to control the direction in time in which the entries are read. Possible values are shown in the table below:

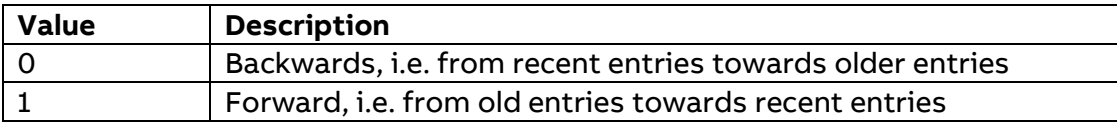

The default value of Entry number register after a restart is 0, i.e. backwards.

#### **Data block register**

There are number of standard data items that are used in the same way when reading out any type of historical data. These are represented by registers in the Data block, separately mapped for each functionality, but with the same names.

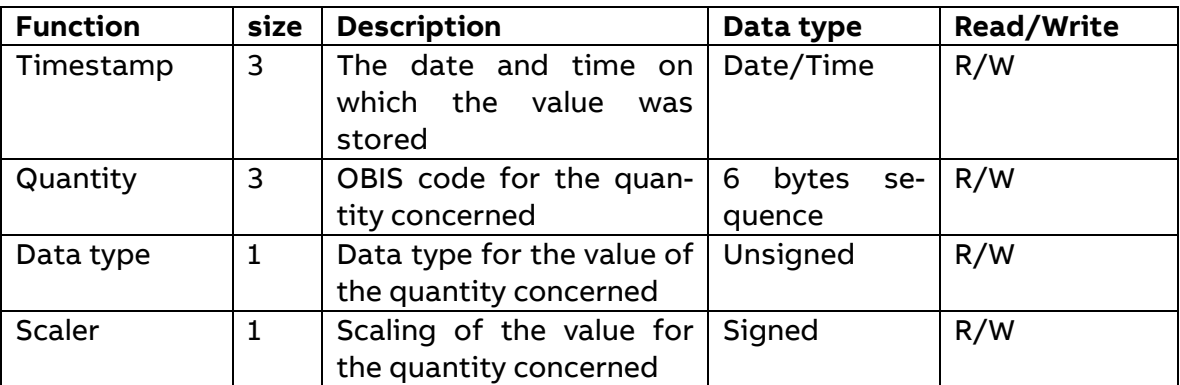

The following table describes the common Data block registers:

#### Timestamp:

The same date and time format are used wherever a date and time occurs in the registers, e.g. the Date/Time register in the Header or a timestamp in the Data block.

The following table shows the structure of date and time in the mapping:

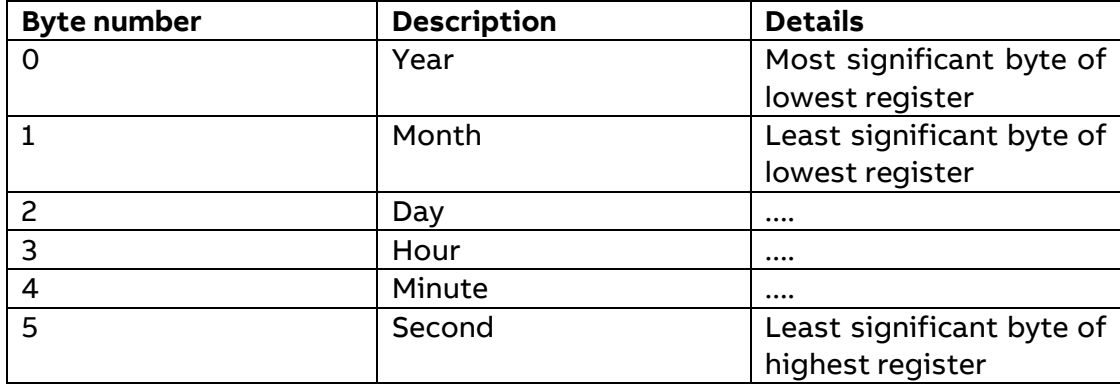

#### Quantity register:

The OBIS code for a quantity in a channel. List of OBIS codes is present in the Modbus table file. The table below shows an example of how an OBIS code is mapped to the Quantity registers. The OBIS code used is for active energy import total: 1.0.1.8.0.255.

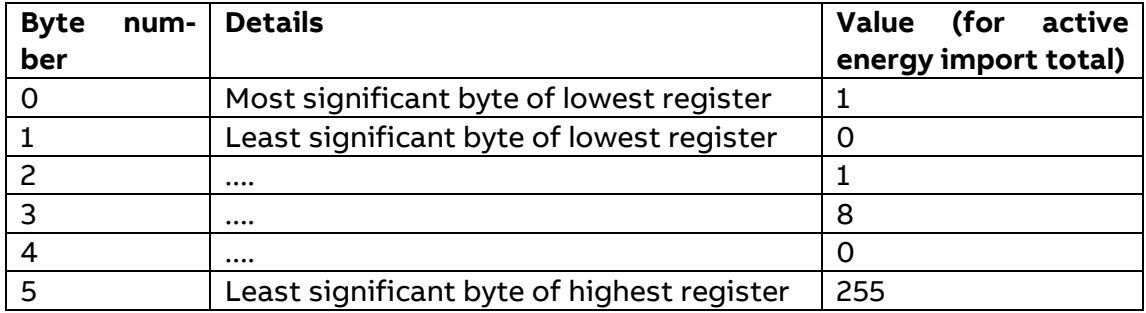

#### Data type register:

The data type register contains a data type identifier. The identifier for 64-bit unsigned integer is 21 and the identifier for 64-bit signed integer is 20.

The following table shows the available data type:

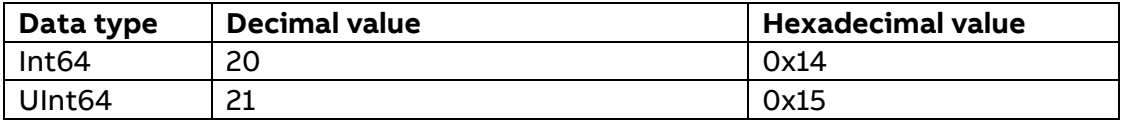

#### Scaler register:

The scaler register shows the resolution of the value. The measured value in the Value register should be interpreted as: value\*10scaler. For example, the prefix "kilo" is represented by scaler 3 while "milli" is -3. An energy accumulator with the resolution 0,01 kWh consequently has scaler 1.

#### **Response times**

The Headers for reading out historical values include one or more of the registers Entry number, Date/Time, Direction and Get next entry for controlling the readout.

When writing to any of the registers Entry number, Date/Time or Direction a new search is started in the persistent storage, which can take a long time depending on how old the entry searched for is. The response from Modbus is given after the search is finished, i.e. when the requested entry has been found.

Recent entries are found fast, whereas finding the oldest can take seconds or even up to about a minute if there are many thousands of newer values. It is therefore preferable to start reading from a recent entry number or date/time and then go backwards in time.

Writing to the Get next entry register continues the ongoing search and consequently goes fast.

## **6 Energy Snapshots, Energy Trend**

<span id="page-17-0"></span>At the end of a defined period, up to 20 configurable channels, which can contain energy register values, input energy counter values and currency/CO2 values, are stored together with the time/date for the end of the period.

Each channel can store up to 730 periods.

The period length can be 1 hour, 6 hours, 12hours, a day, a week or a month. Changing time/date into another period than the pending period will store the current period and start a new one. If a power fail occurs that lasts over the end of an ongoing period, the period will be stored when the meter powers up again and a new period will start. If the meter has lost time and date/time is not set when the meter powers up again, Energy Snapshots and Energy Trend will enter a waiting state until time/date is set.

The period date and time is stored as end of period. For instance, if a period starts 2019.01.01 00:00.00 and ends 2019.01.02 00:00.00, then the stored period will be 2019.01.02 00:00.00.

Memory works with a FIFO logic.

It is possible to configure and read Energy Snapshots and Energy Trend via Modbus communication.

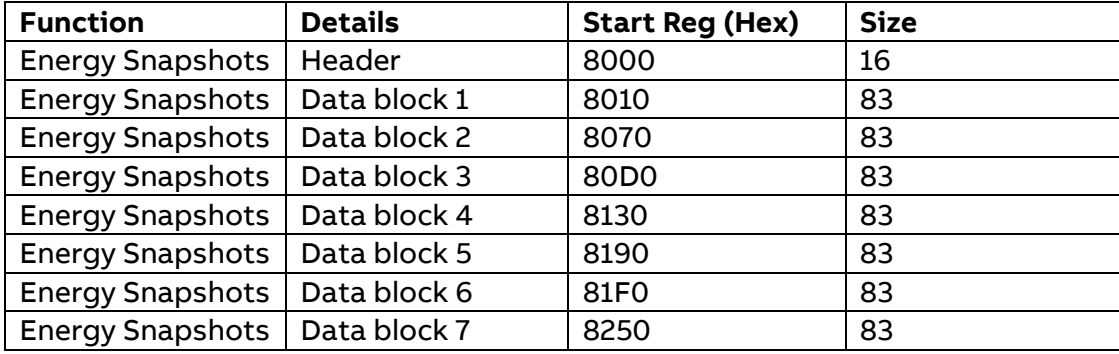

#### Mapping Table - Energy Snapshots:

#### Header for Energy Snapshots registers:

The following table describes the Energy Snapshots headers:

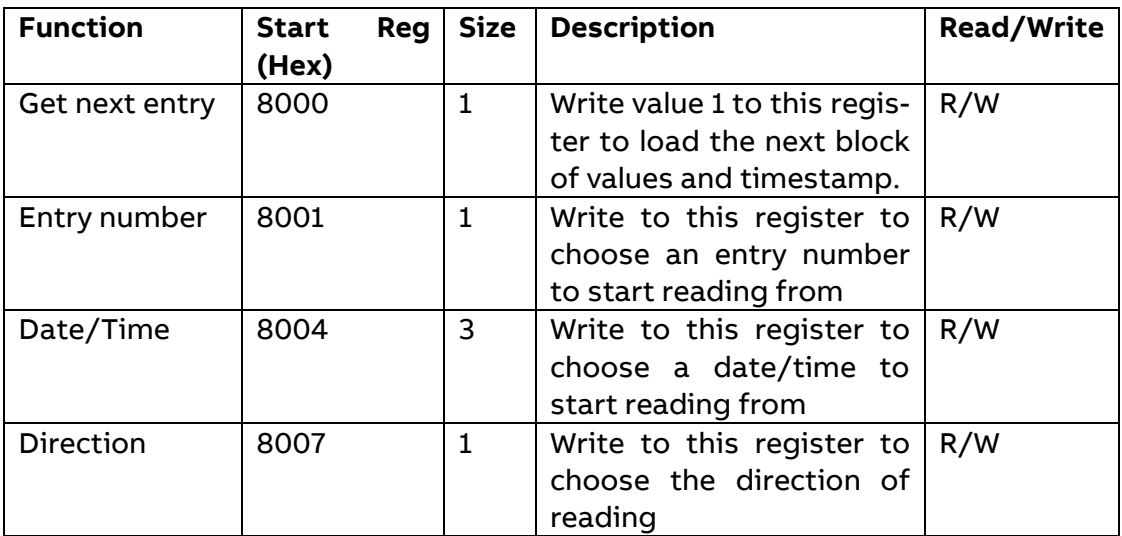

#### Mapping Table – Energy Trend:

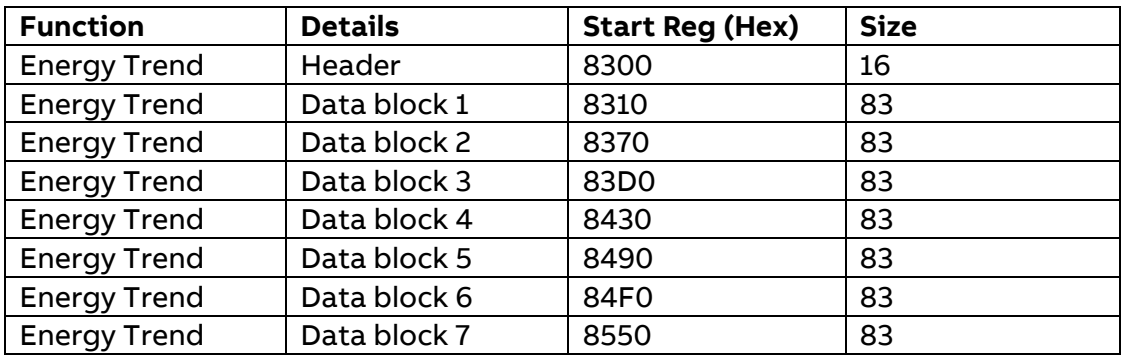

#### Header for Energy Trend registers:

The following table describes the Header about Energy Trend:

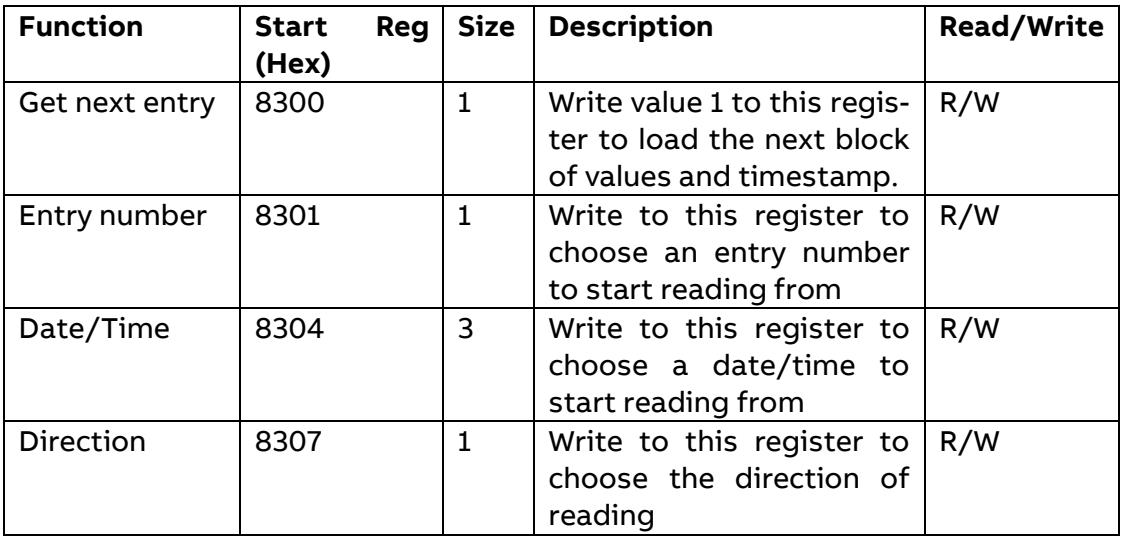

The Data blocks contain the history of Energy Snapshots / Energy Trend. Data block 1 to 7 have the same structure. Each block can contain up to 8 channels. Consequently, in a meter with 20 previous values channels, there are 8 channels in block 1 and block 2 and 4 channels in block 3.

The registers of unused channels are filled with 0xFFFF.

#### Structure of the Data blocks:

The following table describes the structure of the Energy Snapshots Data blocks. This structure is used also for Trend functionality, with different registers.

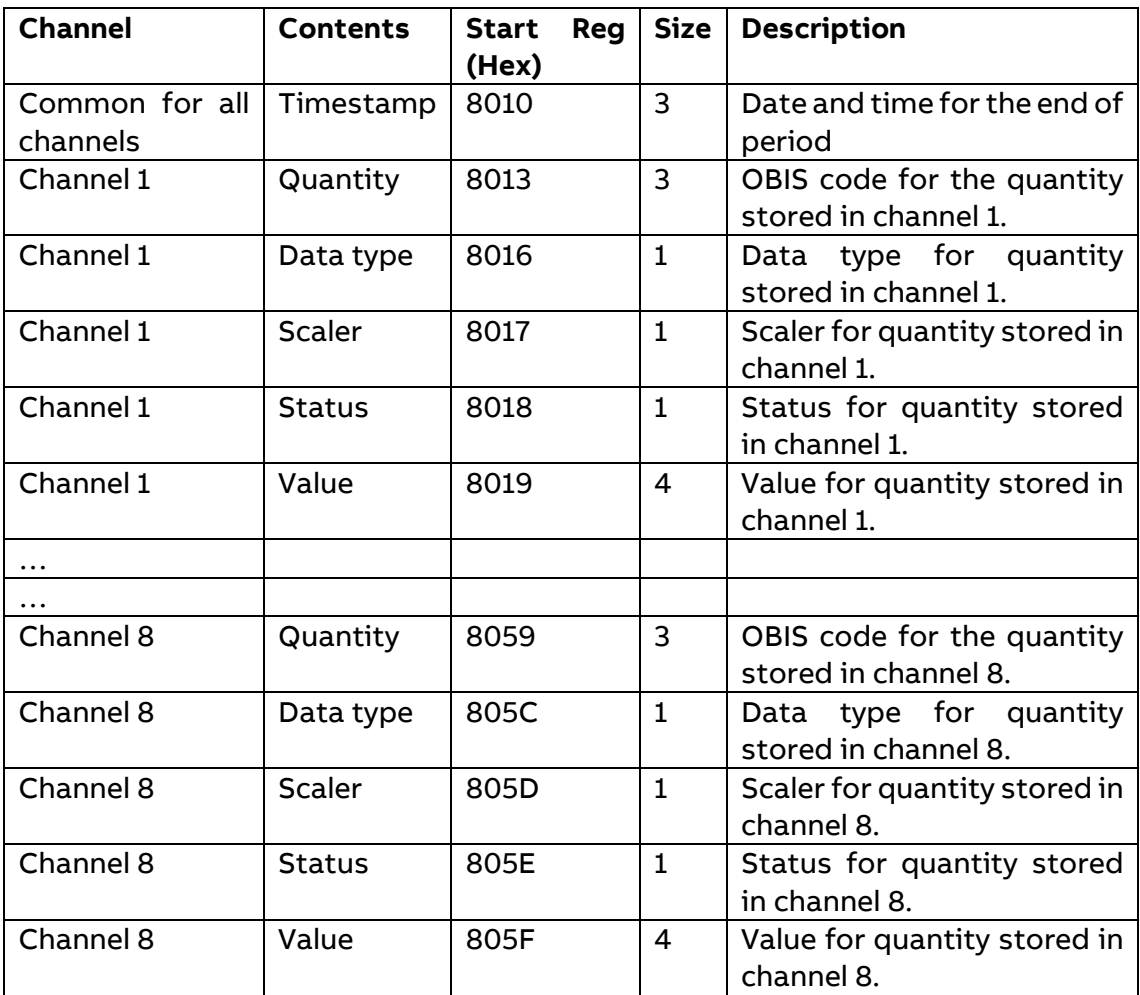

#### Status register:

The status register shows the status for a value stored at a given timestamp. Possible values are shown in the table below:

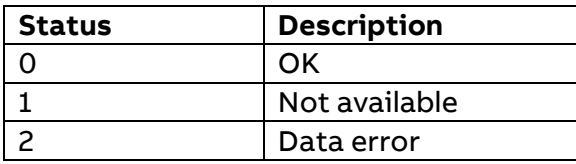

## <span id="page-20-0"></span>**6.1 Reading Energy Snapshots and Energy Trend**

Readout of Energy Snapshots and Energy Trend is controlled by the Entry number register or Date/ Time register.

After writing to any of those registers, the values of all channels for the given entry number or date/time are available in the registers of data block 1 to 7, together with status and timestamp information.

In the data blocks, the registers Quantity, Data type and Scaler provide further information about the data stored in each channel. To get the next block of previous values, write the value 1 to the Get next entry register, and then read again from the registers in the data blocks.

#### Read the most recent values

Follow the steps in the table below to read the most recent Energy Snapshots / Energy Trend entry:

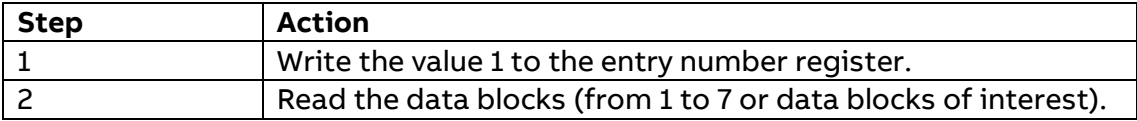

#### Example of Energy Snapshots reading (Hex Format)

01 10 80 01 00 01 02 00 01 E7 89 (Request: write Entry number register)

01 10 80 01 00 01 79 C9 (Response: write Entry number register)

01 03 80 10 00 03 2D CE (Request: read Energy Snapshots Data Block 1, Timestamp)

01 03 06 0A 01 01 03 01 01 2D B3 (Response: Timestamp Data Block 1 – 01/01/2010, 03:01:01)

01 03 80 13 00 50 9D F3 (Request: read Energy Snapshots Data Block 1, Data)

01 03 A0 01 00 01 08 00 FF 00 14 00 01 00 00 00 00 00 00 00 00 00 00 …......(Response: Energy Snapshots Data Block 1 and channel 1: Active Energy Import Total with value of '0')

#### Read the entire history

Follow the steps in the table below to read the entire history of Energy Snapshots / Energy Trend:

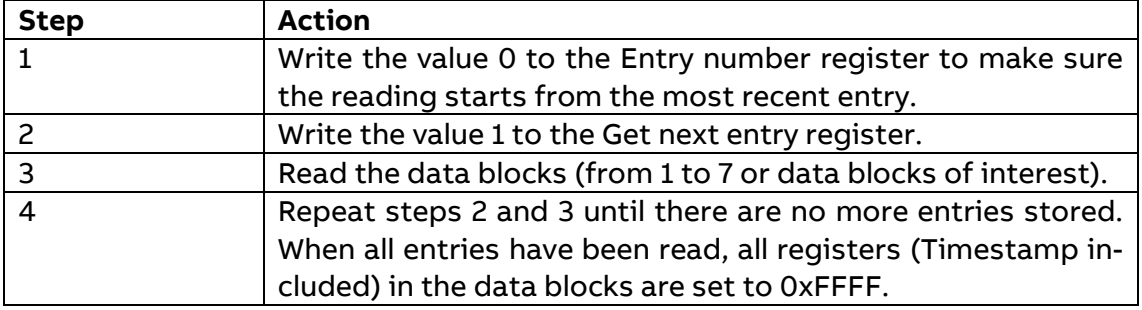

Example of Energy Snapshots reading (Hex Format)

01 10 80 01 00 01 02 00 00 26 49 (Request: write Entry number register)

01 10 80 01 00 01 79 C9 (Response: write Entry number register)

01 10 80 00 00 01 02 00 01 E6 58 (Request: write Get next entry number register)

01 10 80 00 00 01 28 09 (Response: write Get next entry number register)

01 03 80 10 00 03 2D CE (Request: read Energy Snapshots Data Block 1, Timestamp)

01 03 06 0A 01 01 03 01 01 2D B3 (Response: Timestamp Data Block 1 – 01/01/2010, 03:01:01)

01 03 80 13 00 50 9D F3 (Request: read Energy Snapshots Data Block 1, Data)

01 03 A0 01 00 01 08 00 FF 00 14 00 01 00 00 00 00 00 00 00 00 00 00 …......(Response: Energy Snapshots Data Block 1 and channel 1: Active Energy Import Total with value of '0')

#### Read forward or backwards from a specified date and time

Follow the steps in the table below to read forward or backwards in time from a specified date/time:

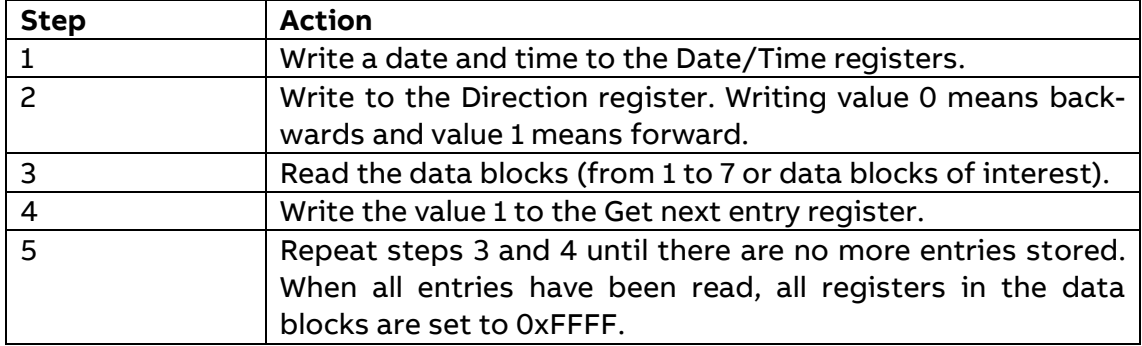

Example of Energy Snapshots reading (Hex Format)

01 10 80 04 00 03 06 09 04 13 0A 1F 35 13 6F (Request: write Date/Time register, 09-04-2019 10:31:53)

01 10 80 04 00 03 E8 09 (Response: write Date/Time register)

01 10 80 07 00 01 02 00 00 26 2F (Request: write Direction register, backward reading)

01 10 80 07 00 01 99 C8 (Response: write Direction register, backward reading)

01 03 80 10 00 03 2D CE (Request: read Energy Snapshots Data Block 1, Timestamp)

01 03 06 0A 01 01 03 01 01 2D B3 (Response: Timestamp Data Block 1 – 01/01/2010, 03:01:01)

01 03 80 13 00 50 9D F3 (Request: read Energy Snapshots Data Block 1, Data)

01 03 A0 01 00 01 08 00 FF 00 14 00 01 00 00 00 00 00 00 00 00 00 00 …......(Response: Energy Snapshots Data Block 1 and channel 1: Active Energy Import Total with value of '0')

01 10 80 00 00 01 02 00 01 E6 58 (Request: write Get next entry register, value 1)

01 10 80 00 00 01 28 09 (Response: Get next entry register, value 1)

### <span id="page-23-0"></span>**6.2 Energy Snapshots and Energy Trend configuration**

Energy Snapshots and Energy Trend configuration defines the set of quantities to store at the end of a period. It is also defining the period with which values are stored.

The following table show an overview of the mapping table:

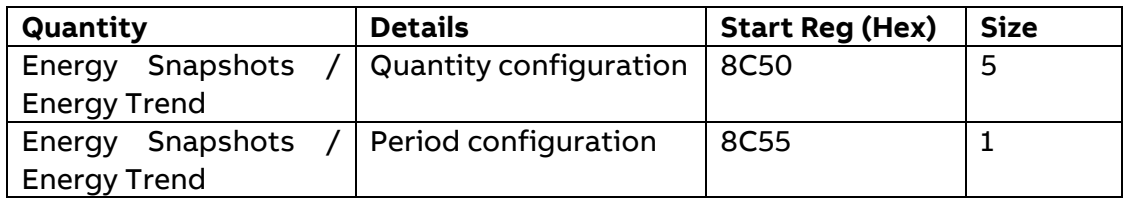

The following table describes the group of registers for configuring quantities to store in Energy Snapshots and Energy Trend:

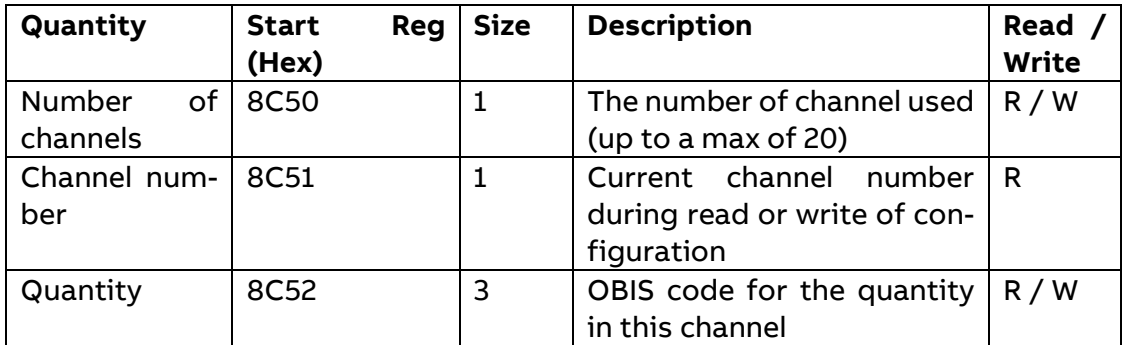

Follow the steps in the table below to configure the set of quantities to store in Energy Snapshots and Trend:

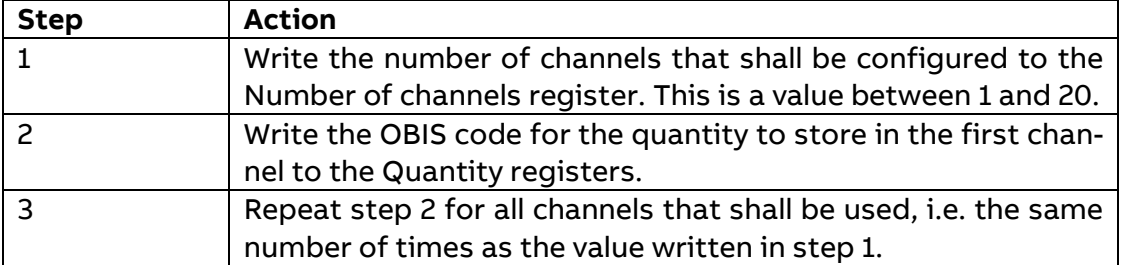

#### Example (Hex Format)

01 10 8C 50 00 01 02 00 14 E7 C7 (Request: write Number of channels register)

01 10 8C 50 00 01 2B 48 (Response: write Number of channels register)

01 03 8C 51 00 01 FF 4B (Request: select Channel number)

01 03 02 00 01 79 84 (Response: Current channel number, channel 1)

01 10 8C 52 00 03 06 01 00 01 08 00 FF 13 36 (Request: write OBIS code for the Quantity register

01 10 8C 52 00 03 0B 49 (Response: Quantity register writing)

01 03 8C 51 00 01 FF 4B (Request: select Channel number)

01 03 02 00 02 39 85 (Response: Current channel number channel 2)

01 10 8C 52 00 03 06 01 00 02 08 00 FF 13 72 (Request: write OBIS code for the Quantity register)

01 10 8C 52 00 03 0B 49 (Response: Quantity register writing)

and so on.

01 10 8C 55 00 01 02 00 00 E7 9D (Request: write Period configuration register, period Day)

01 10 8C 55 00 01 3B 49 (Response: Period configuration register)

Follow the steps in the table below to read the current configuration of quantities to store in Energy Snapshots and Trend:

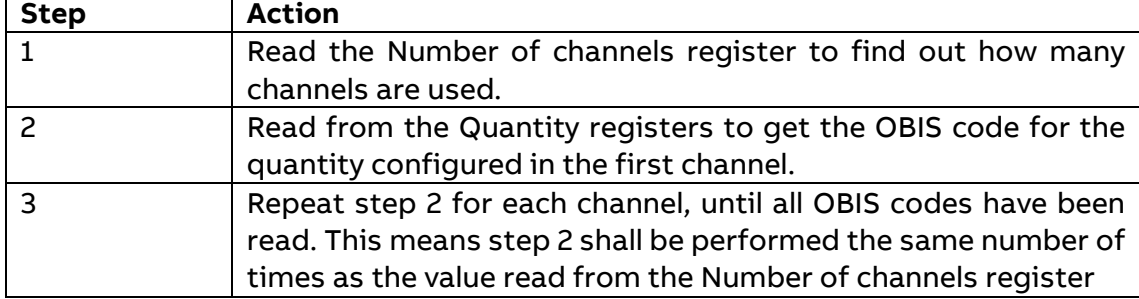

#### Example (Hex Format)

01 03 8C 50 00 01 AE 8B (Request: read Number of channels register)

01 03 02 00 14 B8 4B (Response: Number of channels configured, 20 channels)

01 03 8C 51 00 04 3F 48 (Request: get OBIS code for quantity of the channel 1)

01 03 08 00 01 01 00 01 08 00 FF 44 B8 (Response: OBIS code of the quantity into channel 1)

01 03 8C 51 00 04 3F 48 (Request: get OBIS code for quantity of the channel 2)

01 03 08 00 02 01 00 01 08 00 FF 77 B8 (Response: OBIS code of the quantity into channel 2)

01 03 8C 51 00 04 3F 48 (Request: get OBIS code for quantity of the channel 3)

01 03 08 00 03 01 00 01 08 00 FF 67 78 (Response: OBIS code of the quantity into channel 3)

and so on.

**Note** – Step 1 initiates the readout procedure and can NOT be left out, even if the number of channels used is already known.

**Note** – The Channel number register can optionally be read together with the Quantity registers in step 2. The Channel number register holds the current channel number, starting from 1 after reading the Number of channels register. It is incremented every time the Quantity registers are read.

The Period configuration register is used to read or write the period with which Energy Snapshots and Energy Trend are stored. The table below describes the contents of the Period configuration register:

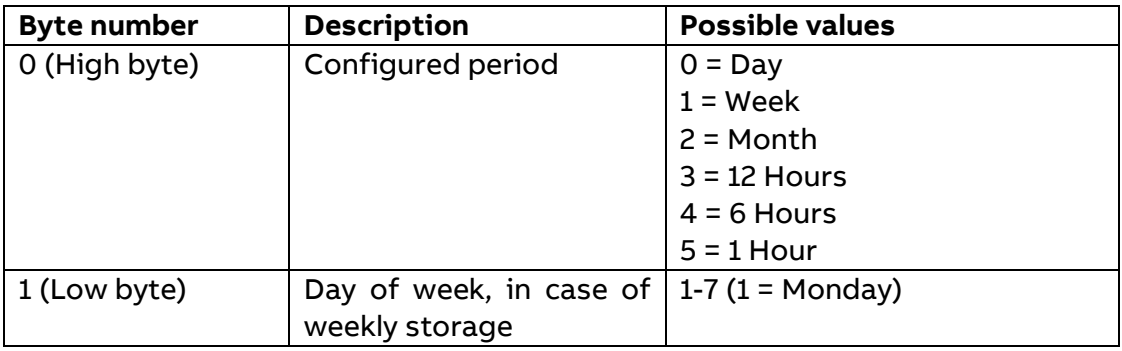

#### Example (Hex Format)

01 03 8C 55 00 01 BE 8A (Request: read Period configuration register)

01 03 02 00 FF F8 04 (Response: actual Period configured)

## **7 Max / Min Demand**

<span id="page-26-0"></span>Max/Min Demand functionality defines the set of max/min values to store at the end of a period and the number of levels for these quantities. It is also defining the period with which values are stored, and the intervals for calculation of minimum and maximum values. Memory works with a FIFO logic.

It is possible to configure and read Max/Min Demand via Modbus.

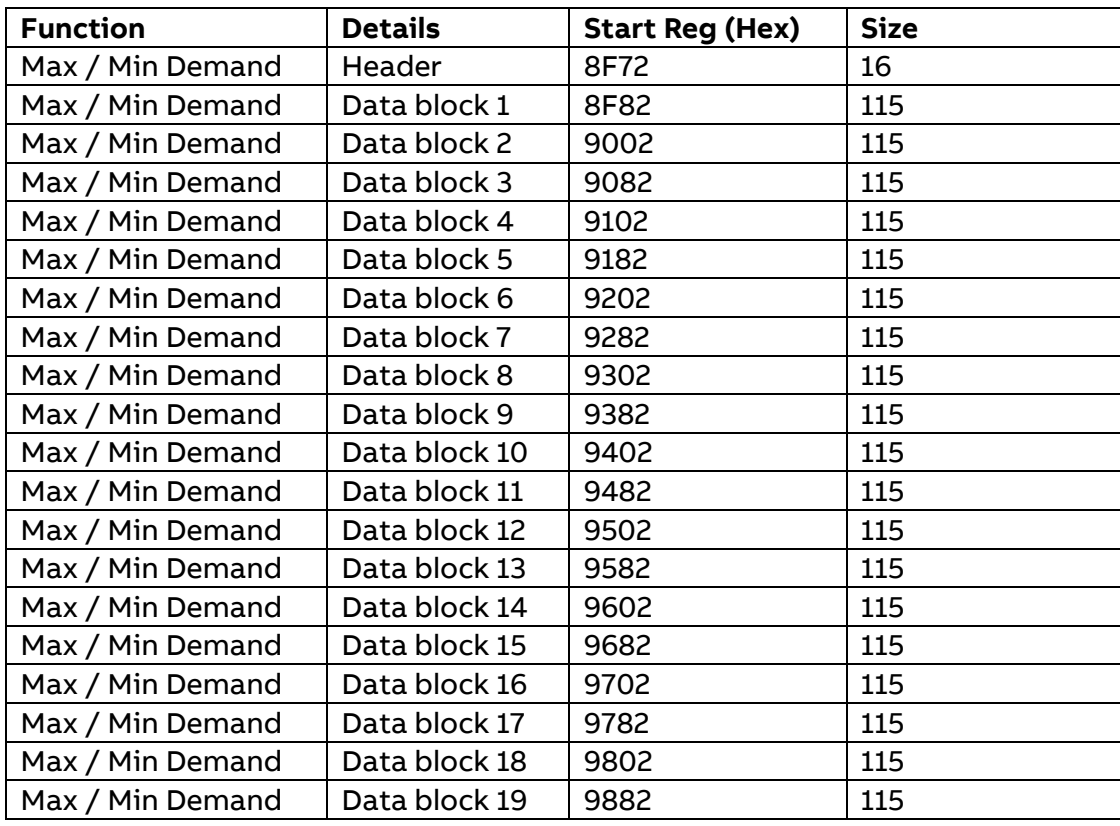

Mapping Table – Max / Min Demand:

Header for Max / Min Demand registers:

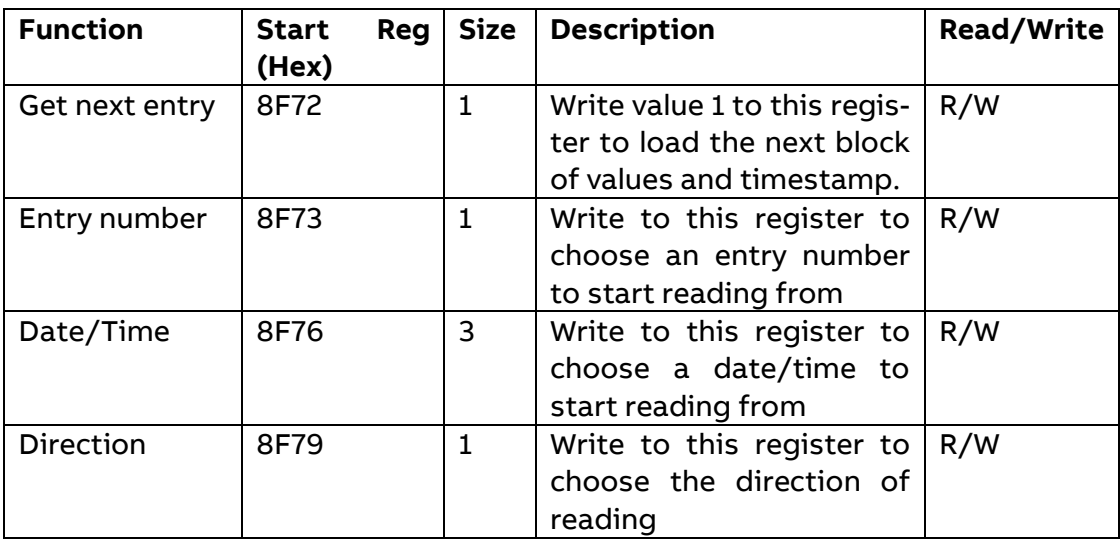

#### Data block registers:

The Data blocks contain the history of max/min demand values. Data block 1 to 19 have the same structure. Each block can contain up to 8 channels. Consequently, in a meter with 150 demand channels (25 channels, for each up to 3 max and 3 min), there are 8 channels in each of block 1 to block 18 and 6 channels in block 19. The registers of unused channels are filled with 0xFFFF.

#### Structure of the Data blocks:

The following table describes the structure of the Max/Min Demand blocks.

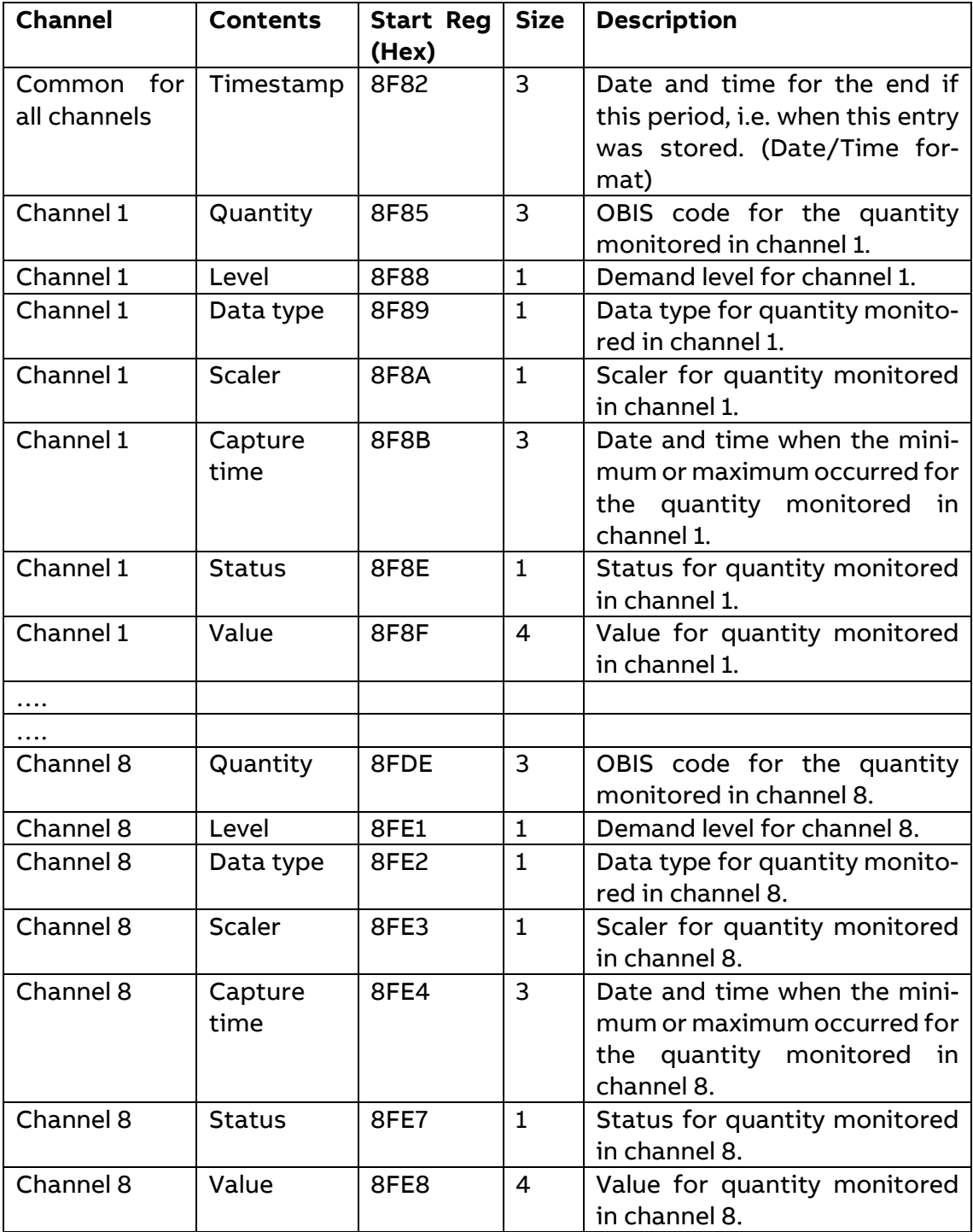

#### Level register:

The Level register shows which demand level is configured for this channel. Possible values are shown in the table below:

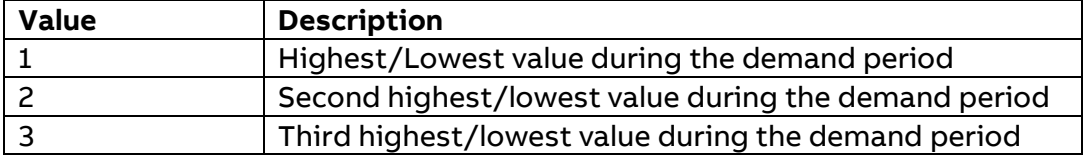

#### Capture time register:

The Capture time register shows the date and time when the minimum or maximum value for this entry occurred.

#### Status register:

The status register shows the status for a value stored at a given timestamp. Possible values are shown in the table below:

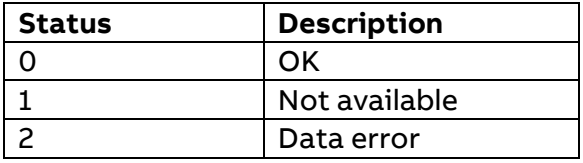

## <span id="page-29-0"></span>**7.1 Reading Max / Min Demand**

Readout of max/min demand is controlled by the Entry number register or Date/Time register. Entry n. 0 is used for current demand, that is the pending period, and entry n. equal or bigger than 1 are used for historic demand periods.

After writing to any of those registers, the values of all channels for the given entry number or date/time are available in the registers of data block 1 to 19, together with status and timestamp information.

In the data blocks, the registers Quantity, Level, Data type and Scaler provide further information about the data stored in each channel. To get the next block of demand values, write the value 1 to the Get next entry register, and then read again from the registers in the data blocks.

#### Read the most recent historic entry

Follow the steps in the table below to read the most recent entry:

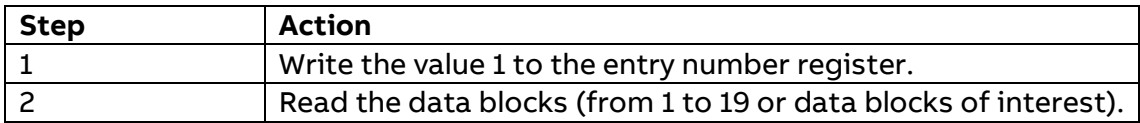

#### Read part of or the entire demand

Follow the steps in the table below to read part of or the entire demand:

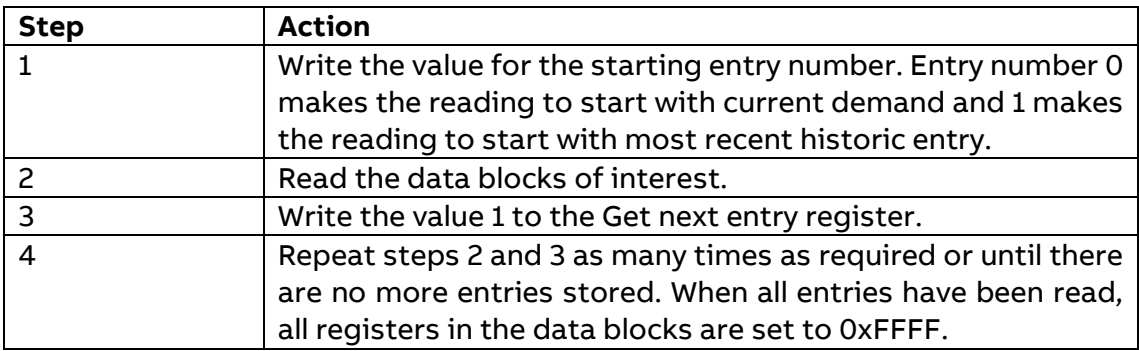

#### Read forward or backwards from a specified date/ time

Follow the steps in the table below to read forward or backwards in time from a specified date/time:

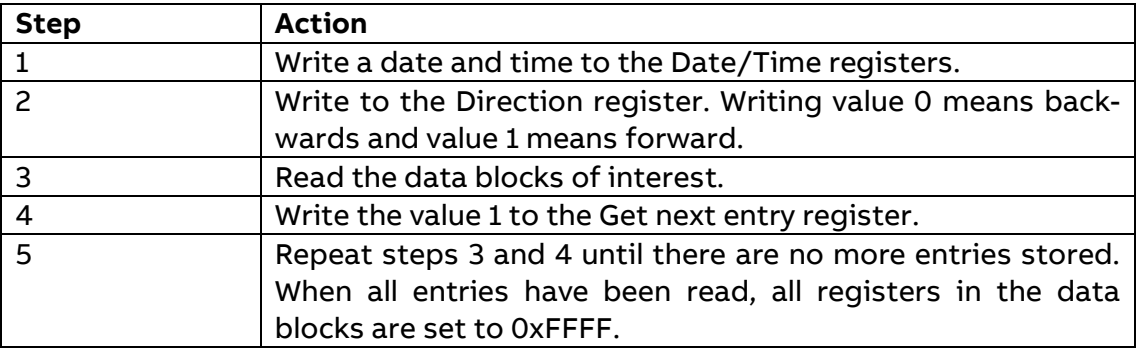

## <span id="page-30-0"></span>**7.2 Max / Min Demand configuration**

Max/min demand configuration defines the set of quantities to store at the end of a period and the number of levels for these quantities. It is also defining the period with which values are stored, and the intervals for calculation of minimum and maximum values.

#### Mapping table:

The following table shows an overview of the mapping table:

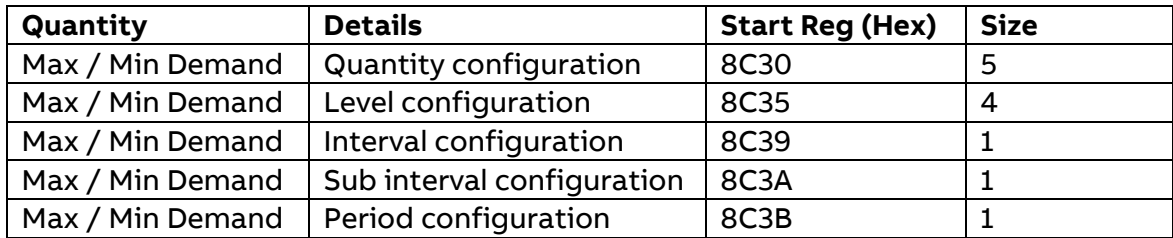

#### Quantity configuration registers:

The following table describes the group of registers for configuring quantities to store in demand:

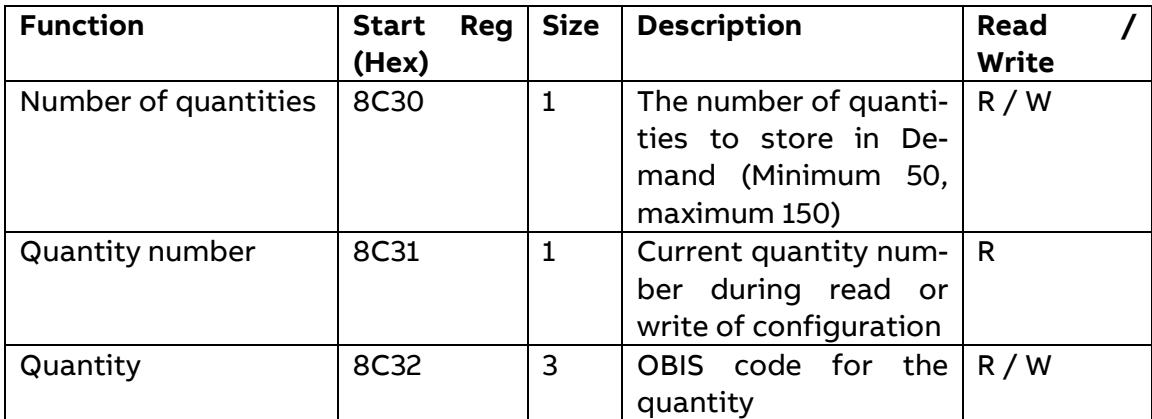

Follow the steps in the table below to configure the set of quantities to store in Demand:

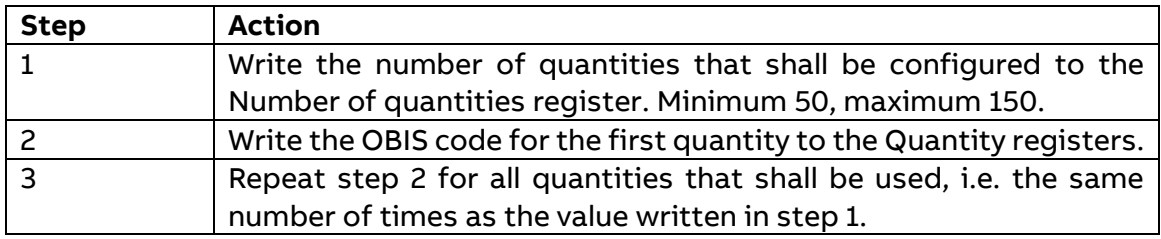

Follow the steps in the table below to read the current configuration of quantities stored in Max/min demand:

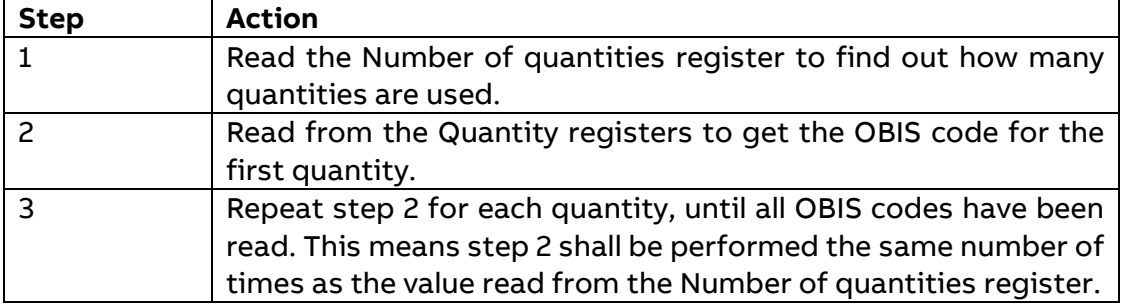

**Note** – Step 1 initiates the readout procedure and can NOT be left out, even if the number of quantities used is already known.

**Note** – The Quantity number register can optionally be read together with the Quantity registers in step 2. The Quantity number register holds the current quantity number, starting from 1 after reading the Number of quantities register. It is incremented every time the Quantity registers are read.

Max/Min level configuration registers:

The following table describes the group of registers for configuring the number of levels for all quantities stored in demand:

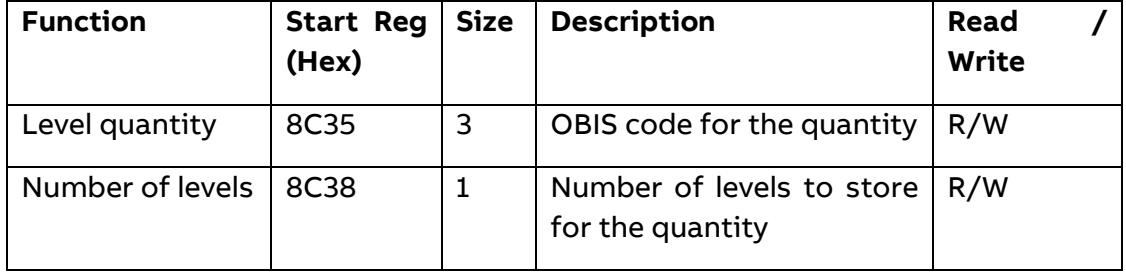

Follow the steps in the table below to configure the number of levels for each of the quantities stored in demand:

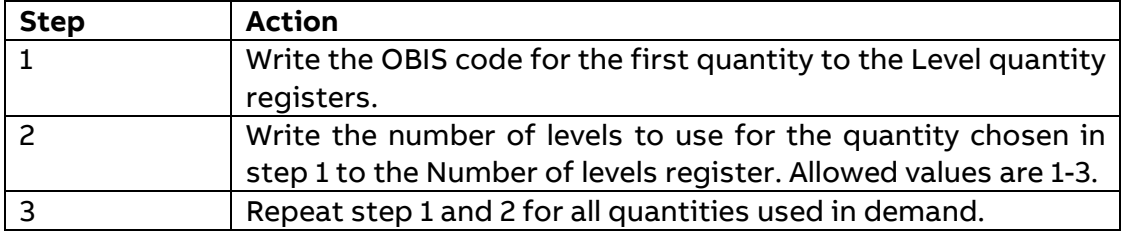

Follow the steps in the table below to read the current configuration of levels for all quantities stored in demand:

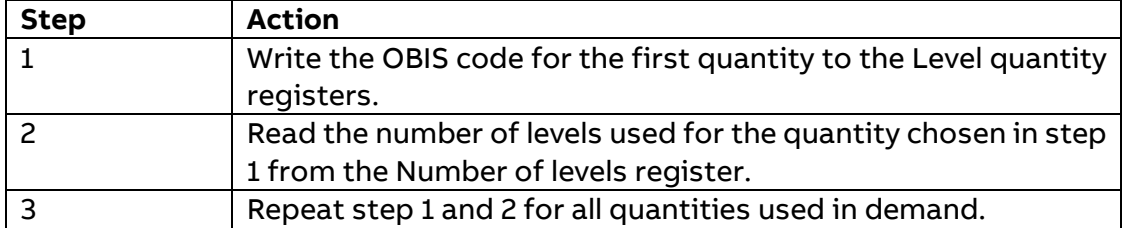

#### Interval configuration register:

The Interval configuration register is used to read or write the length of the period with which average values are calculated. The interval is expressed in minutes.

#### Sub interval configuration register:

The Sub interval configuration register is used to read or write the length of the short period in case of sliding demand. The sub interval is expressed in minutes.

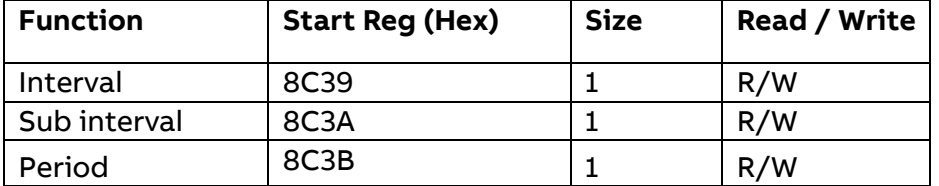

#### Period configuration register:

The Period configuration register is used to read or write the period with which demand values are stored. The table below describes the contents of the Period configuration register:

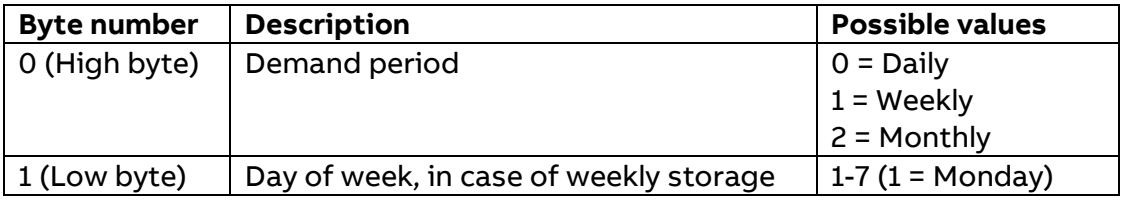

## **8 Load Profile**

<span id="page-33-0"></span>Load profile configuration defines the quantity to store for each channel. It is also defining the interval by which values are stored and the maximum number of snapshots. All settings are individual for every channel. If there is no free memory space available, the oldest period will be erased to make room for the most recent one.

It is possible to configure and read Load Profile via Modbus communication.

#### Mapping Table – Load Profile

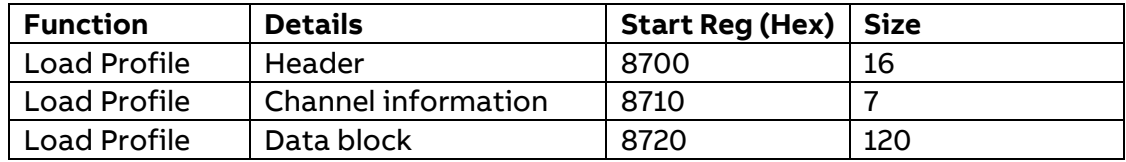

#### Header for Load profile registers:

The following table describes Load Profile header registers:

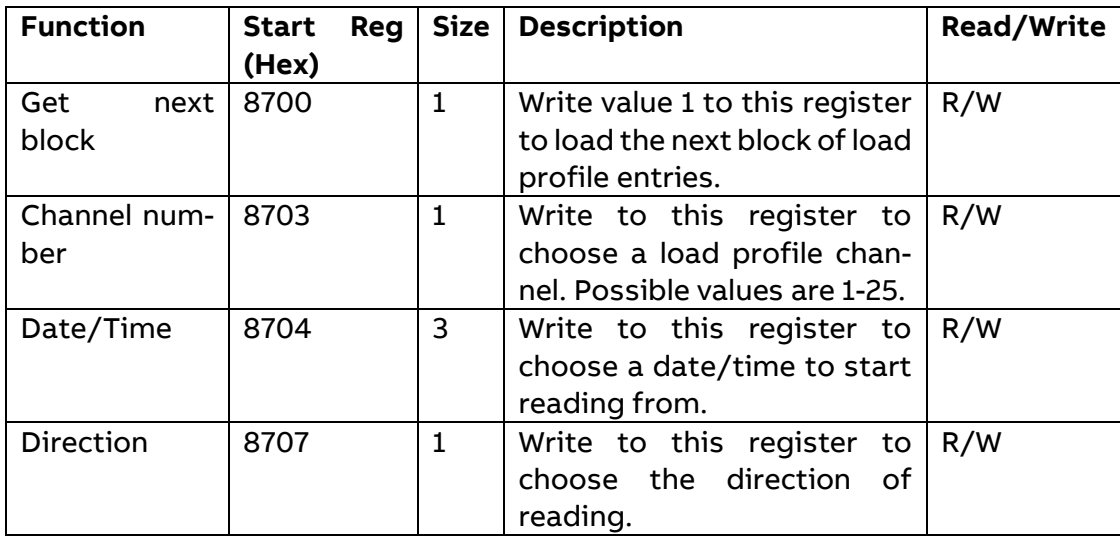

#### Channel information registers:

The following table describes the channel information registers:

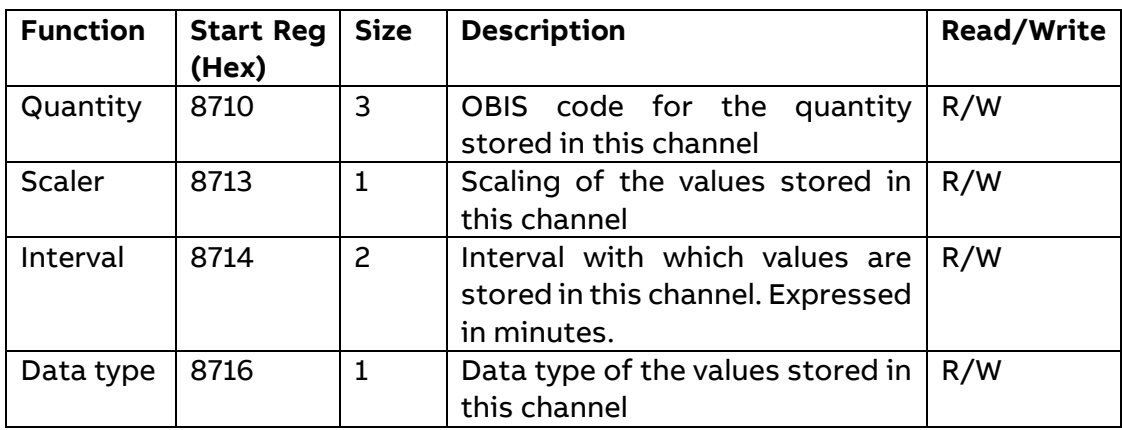

#### Data block registers:

The data block contains the load profile entries, consisting of timestamp, status and value. There is space for up to 15 entries in the data block. The load profile is read by repeatedly loading new values into the data block in backward or forward direction in time. In case of backwards reading the entries in the data block are placed in ascending entry number order, i.e. going towards older entries. In case of forward reading the entries are placed in descending entry number order, i.e. going towards more recent entries.

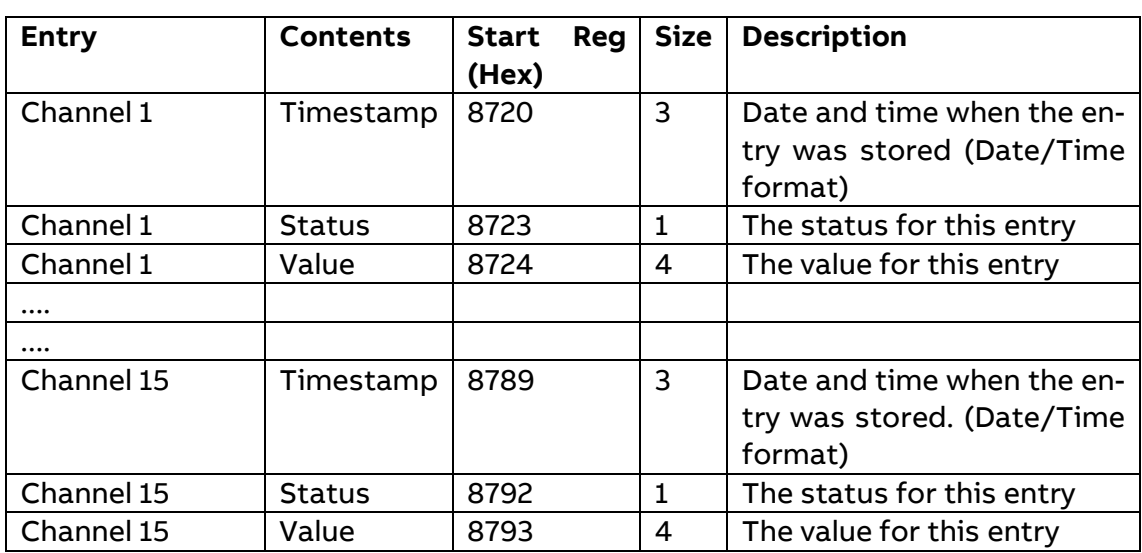

#### Structure of the Data blocks:

#### Status registers:

The status register holds status information for a load profile entry.

The following table describes the meaning of the individual bits in the status register:

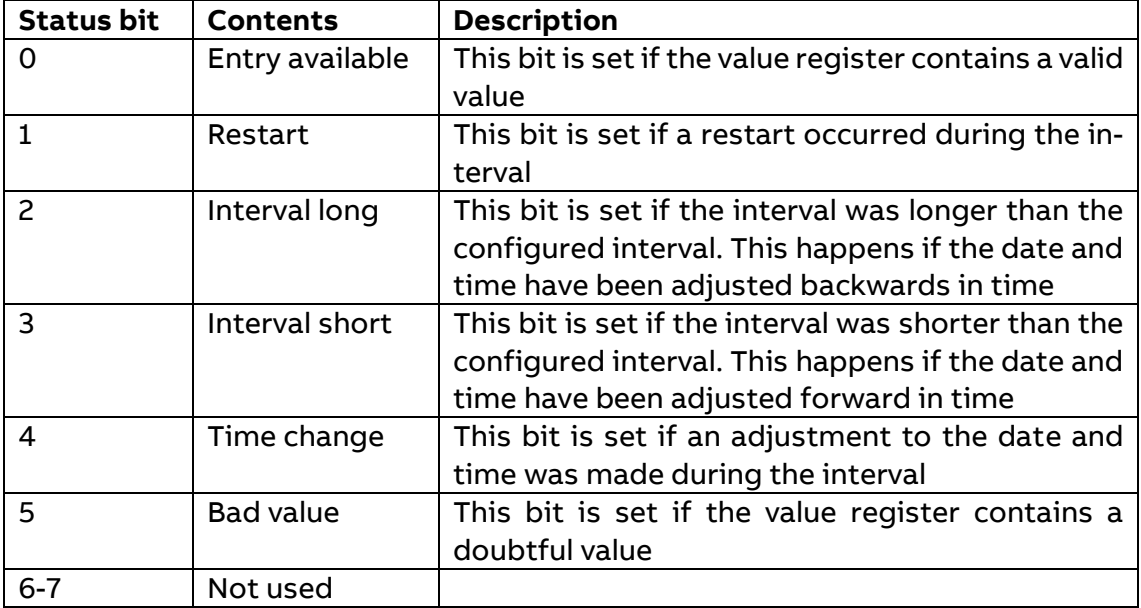

## <span id="page-35-0"></span>**8.1 Reading Load Profile**

Readout of load profile is controlled by the Date/Time register. After writing to the Date/Time register, the load profile entries are available in the registers of the data block. To get the next set of entries the Get next entry register is used.

**Step Description** 1 Write a date and time in the future to the Date/Time registers, e.g. 2099-01-01 00:00:00. 2 Write the value 0 to the Direction register. 3 Read the data block.

Follow the steps in the table below to read the 15 most recent load profile entries:

Follow the steps in the table below to read forward or backwards in time from a specified date/time:

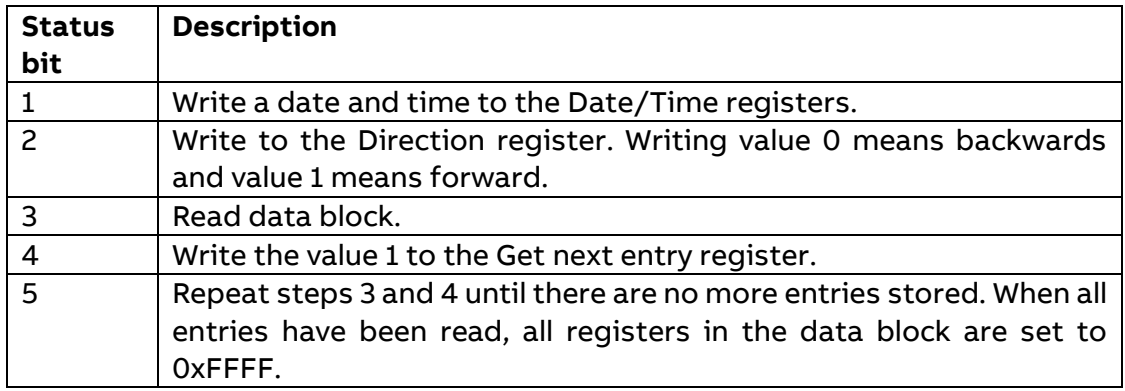

### <span id="page-35-1"></span>**8.2 Load Profile configuration**

Load profile configuration defines the quantity to store for each channel. It is also defining the interval by which values are stored and the maximum number of snapshots. All settings are individual for every channel.

The following table shows the registers used for load profile configuration:

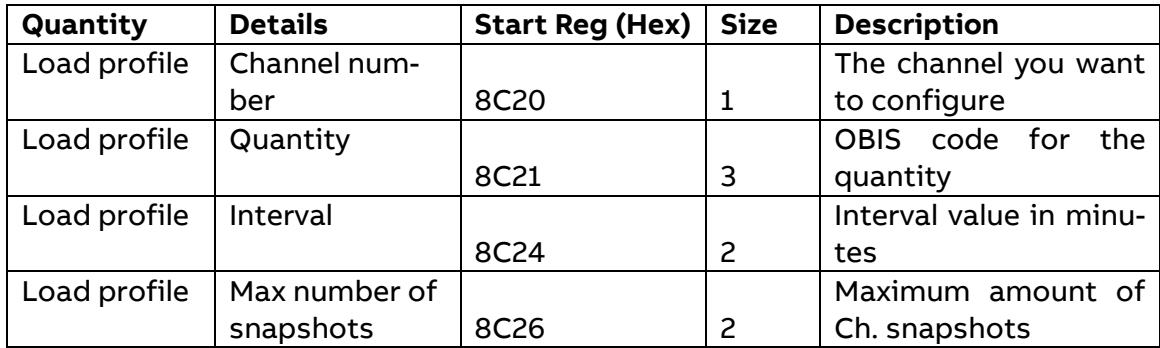

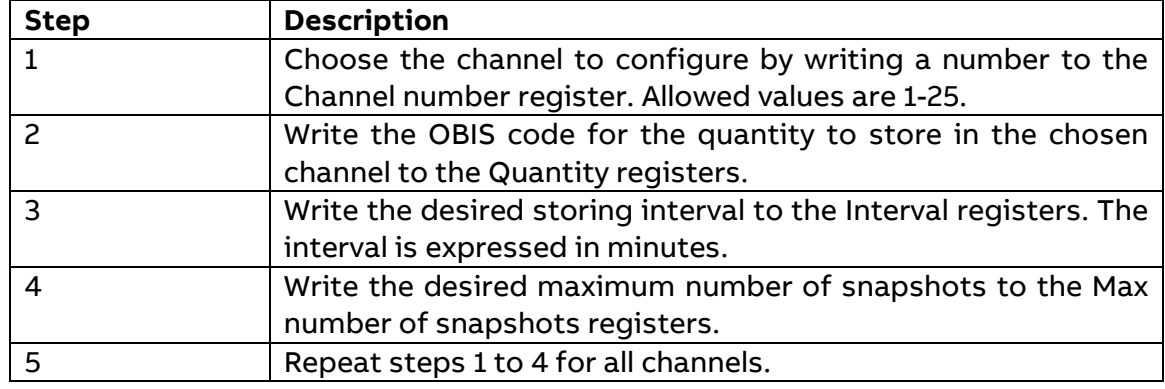

Follow the steps in the table below to configure all load profile channels:

Follow the steps in the table below to read the current configuration of the load profile channels:

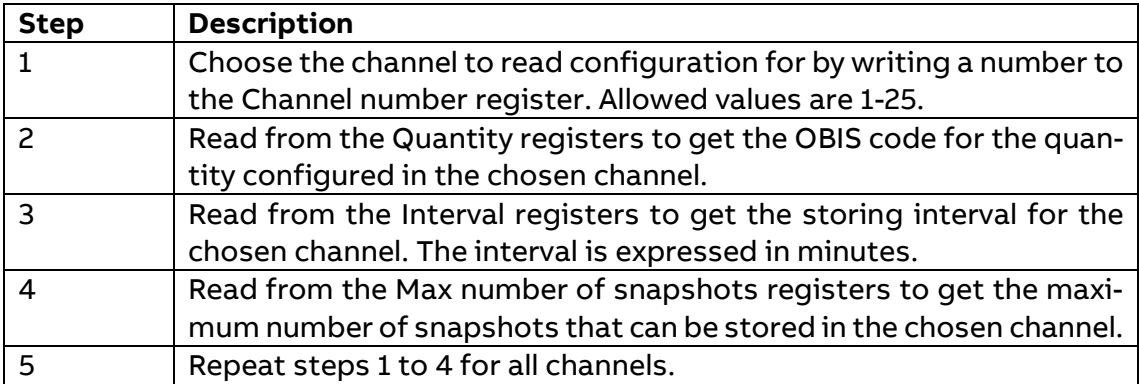

## **9 Notifications**

### <span id="page-37-1"></span><span id="page-37-0"></span>**9.1 Errors Logs, Alarms Logs and Warnings Logs**

Notifications are divided into Alarms, Warnings and Errors. Each notification type has a header and a data Block, according to the table below.

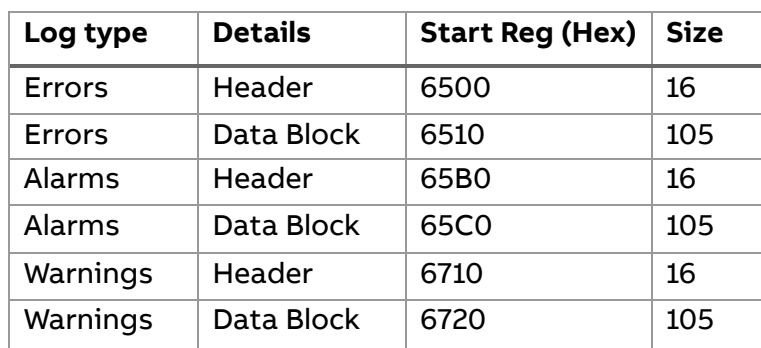

Mapping Table – Notifications

**Header for Notifications registers:** 

The Header is used for controlling the readout and populate the Data Block. The Data Block contains the actual data and it's initialized with all registers to 0xFFFF.

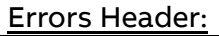

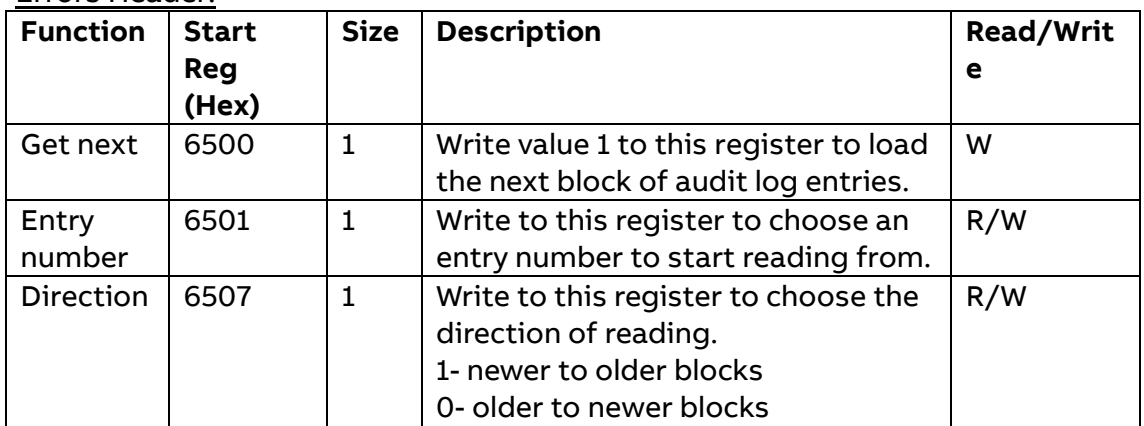

#### Alarms Header:

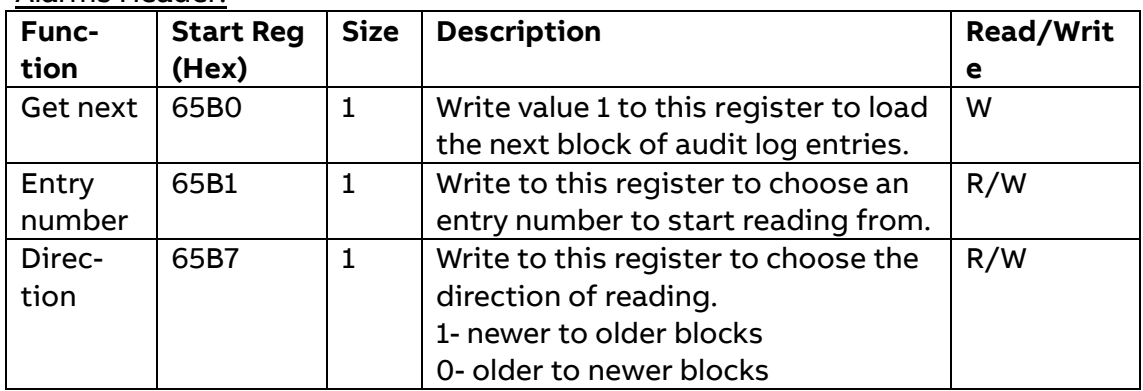

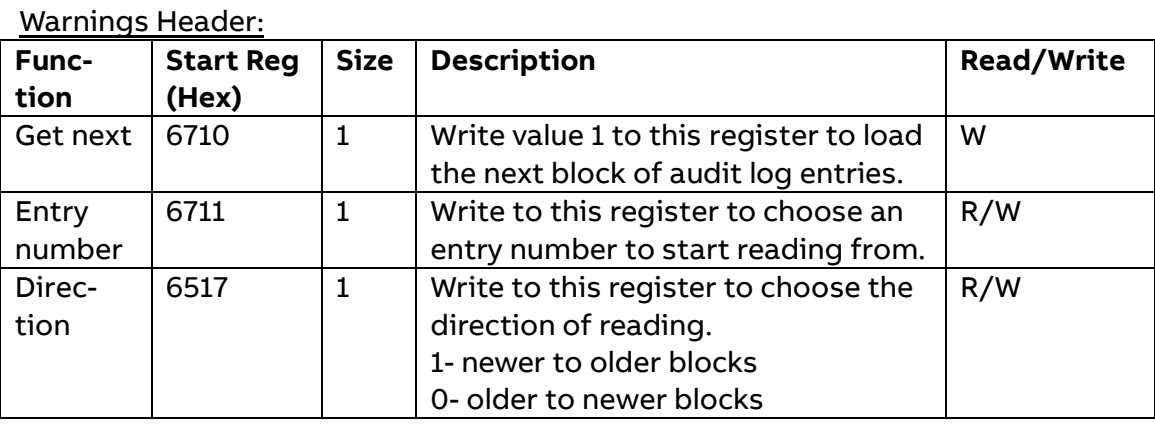

#### Data block registers:

The Data Block contains 15 entries. Each entry contains:

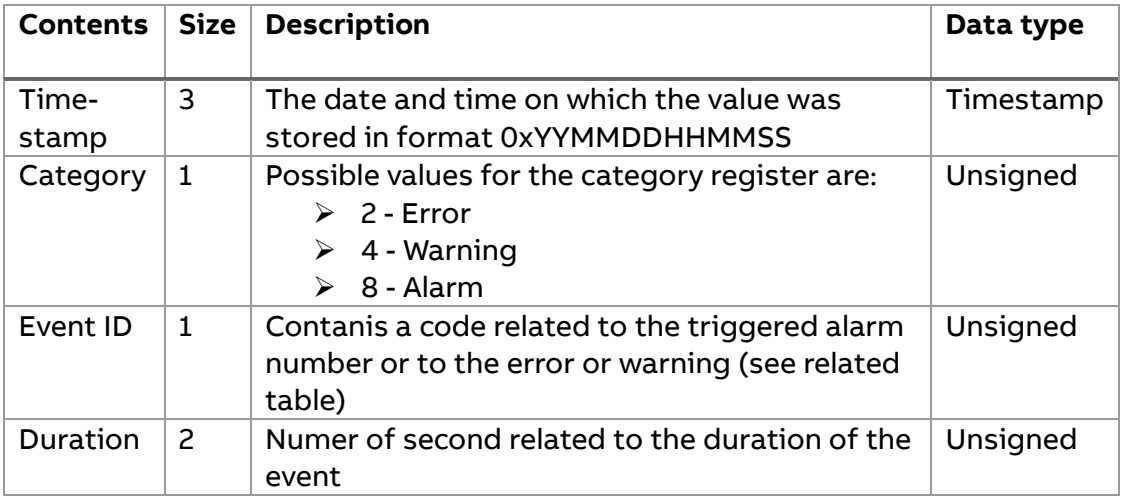

The Data blocks structure is the same for Errors Log, Alarms Log and Warnings Log; there follows an example for the Alarms Log data block:

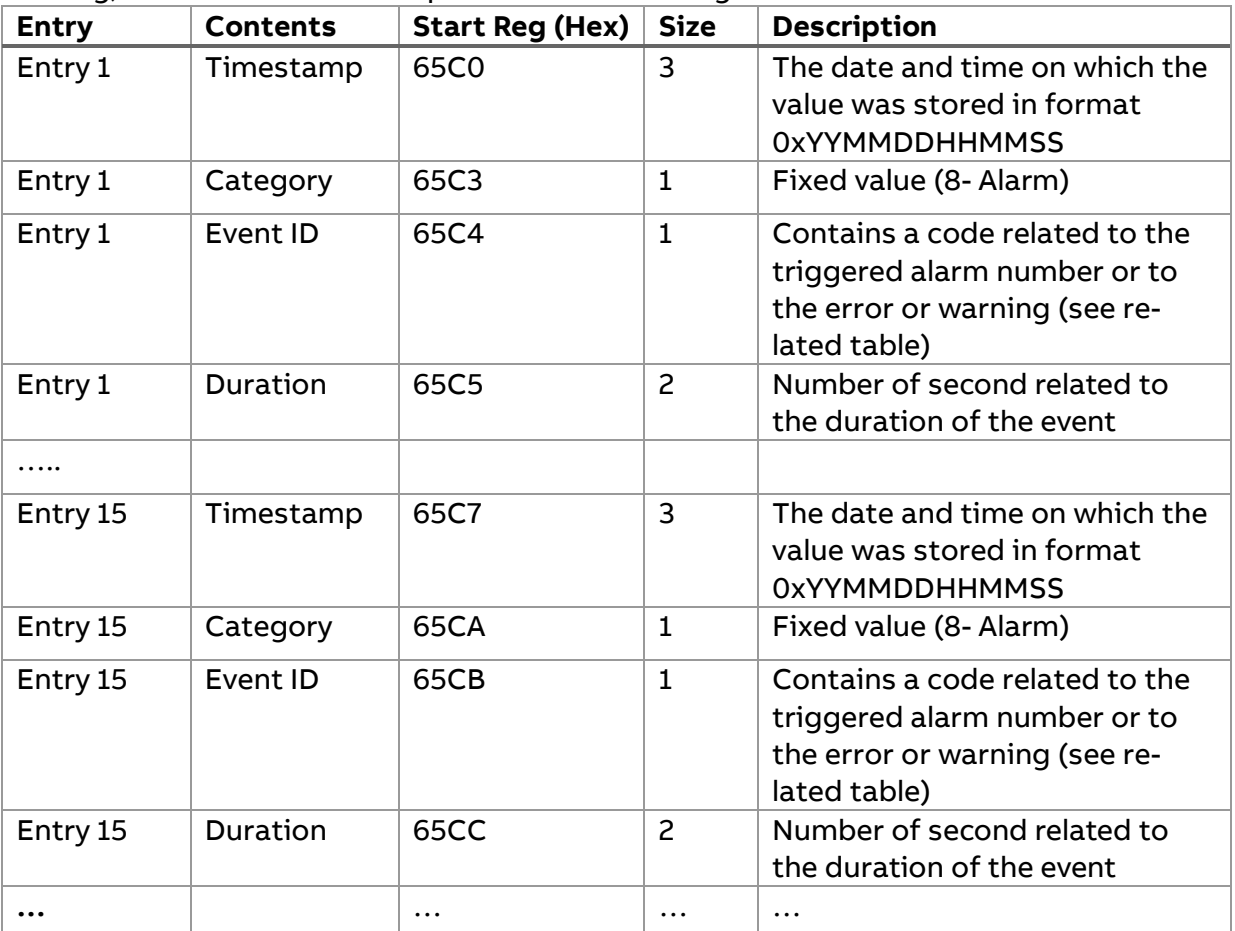

#### Event ID

The ID for specific log entry, identifying what has happened. For each kind of Notification, the Event ID register value correspond to a specific meaning.

#### Errors Logs Event IDs:

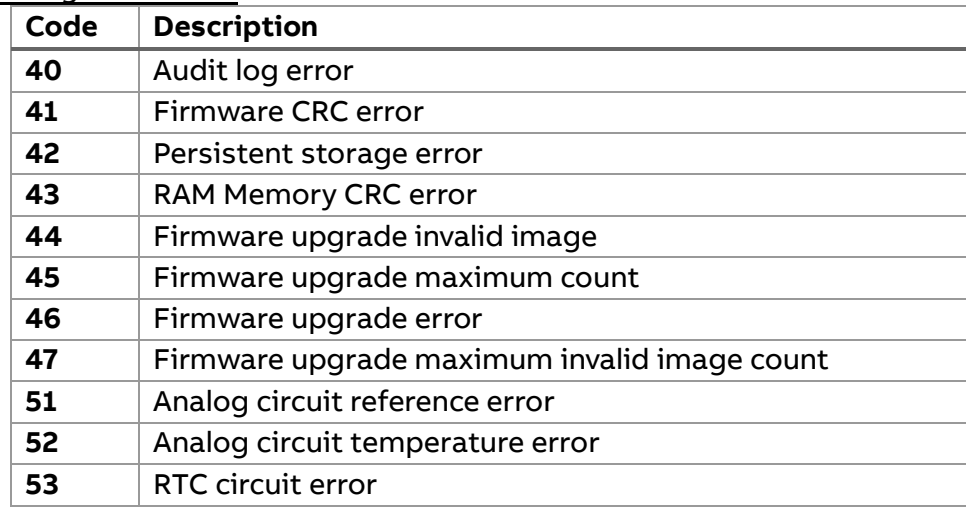

Warnings Logs Event IDs:

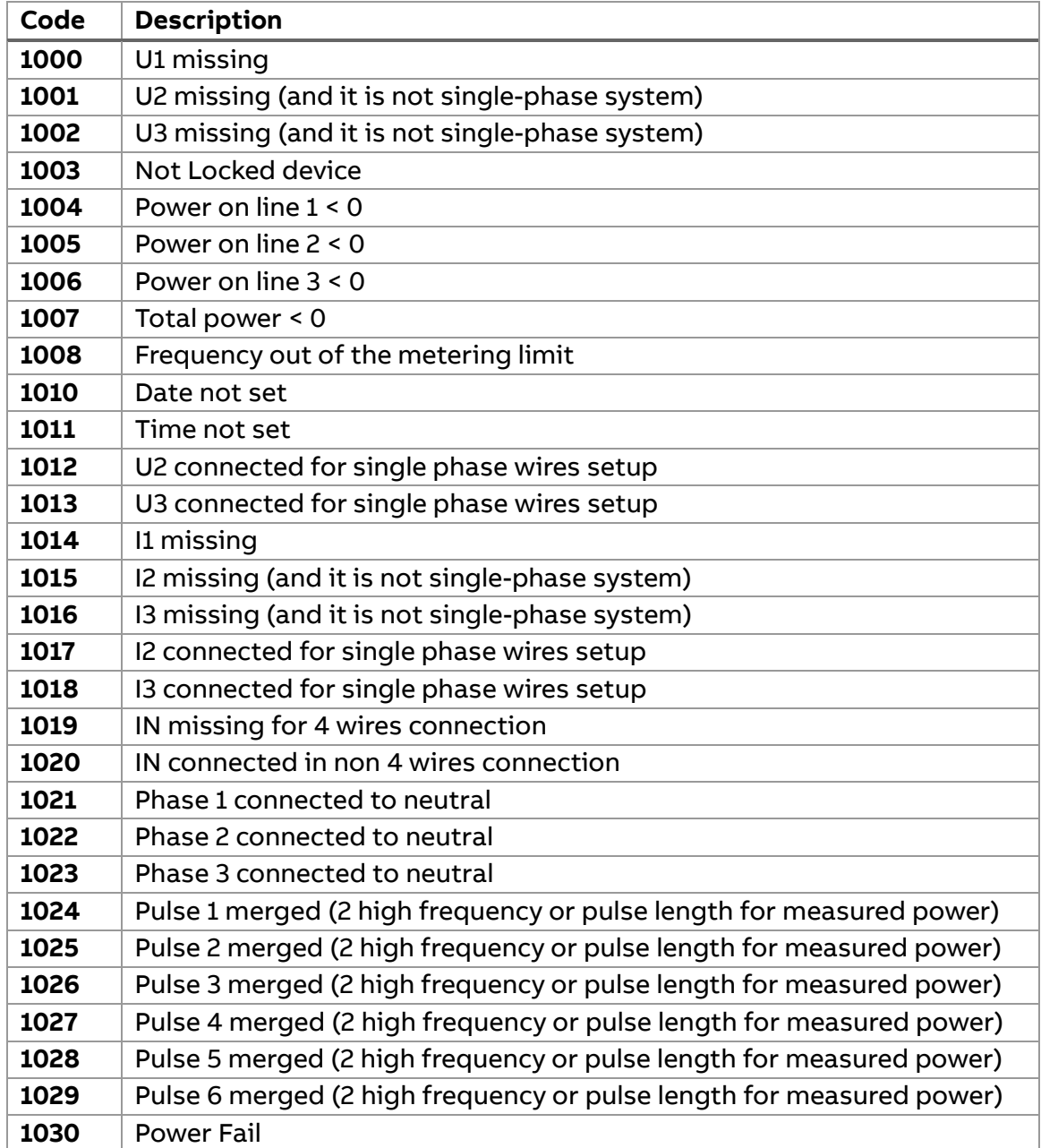

#### Alarms Logs Event IDs:

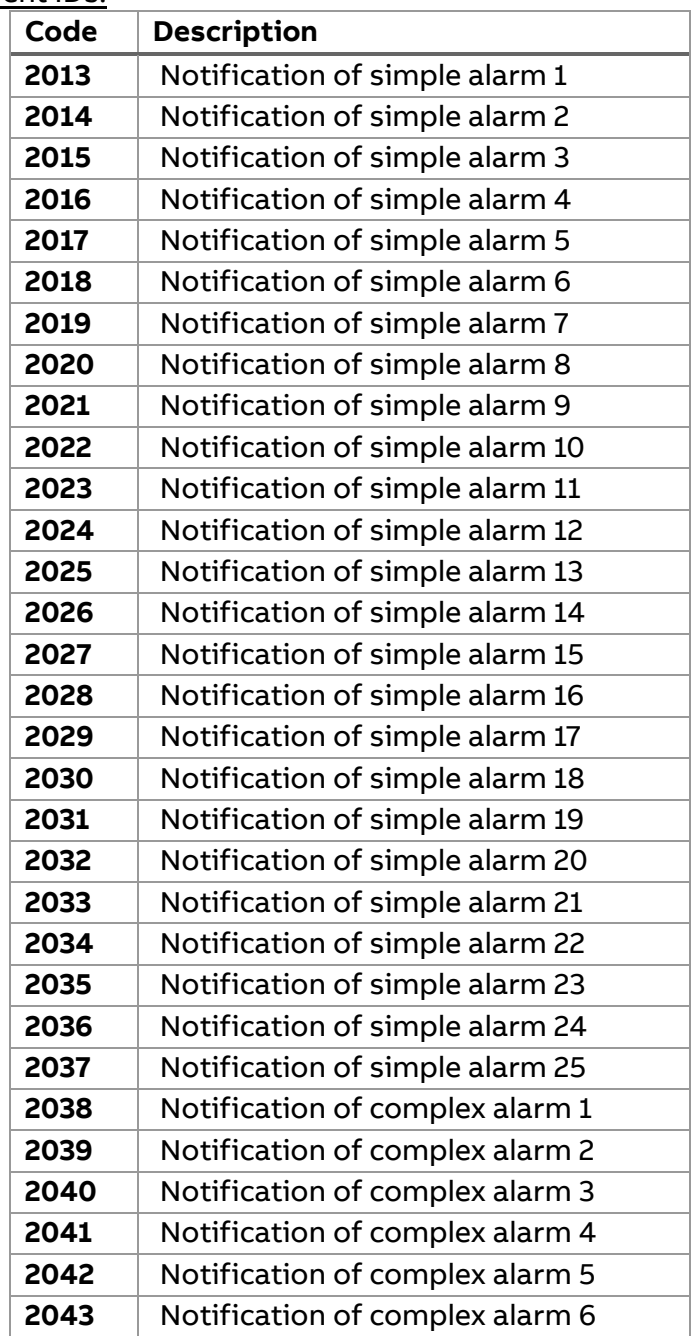

### <span id="page-42-0"></span>**9.2 Reading Notifications**

In order to read notification first the user has to write the related header. There are several ways to read the notifications, the following statement apply to all the scenario:

- Writing 0 to the Entry Number register, restore a clean situation of the registers
- The Direction register of the header has to be written first. Then the user can write the Get next or the Entry Number register according to the reading scenario
- After writing the header the user can read back the Entry Number register of the header to have the information about the instance of the data block in first position
- After writing the Get next or the Entry Number register in the header there should be no other writing prior to read back the data block
- Writing a value in the Entry Number register bigger than the total amount of Notifications gives a Modbus error

#### Read most recent notification

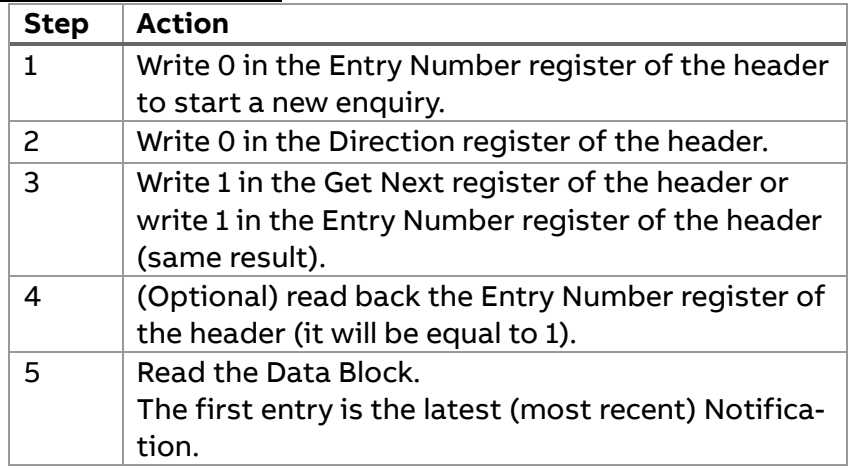

#### Example of Alarms Log reading (Hex Format)

01 06 65 B1 00 00 C7 21 (Request: write Entry Number register) 01 06 65 B1 00 00 C7 21 (Response: write Entry Number register) 01 06 65 B7 00 00 27 20 (Request: write Direction register) 01 06 65 B7 00 00 27 20 (Response: write Direction register) 01 06 65 B0 00 01 57 21 (Request: write Get Next register) 01 06 65 B0 00 01 57 21 (Response: write Get Next register) 01 03 65 C0 00 69 9B 14 (Request: read the Data Block) 01 03 D2 14 07 09 0A 2E 17 00 08 07 DD FF FF FF FF 14 06 1D 0B 21 31 00 08 07 DD 00 00 1F E5 FF FF B3 62

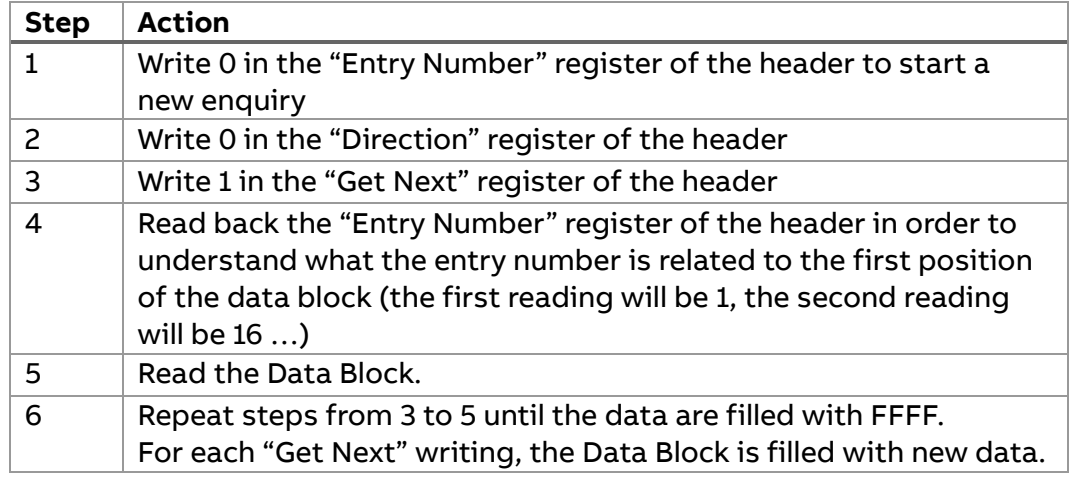

Reading all the notifications from most recent back in time

## <span id="page-43-0"></span>**9.3 Errors Flag, Alarms Flag and Warnings Flag**

The following Modbus register are useful to get information on which are the alarms active and which are the errors and warnings are active.

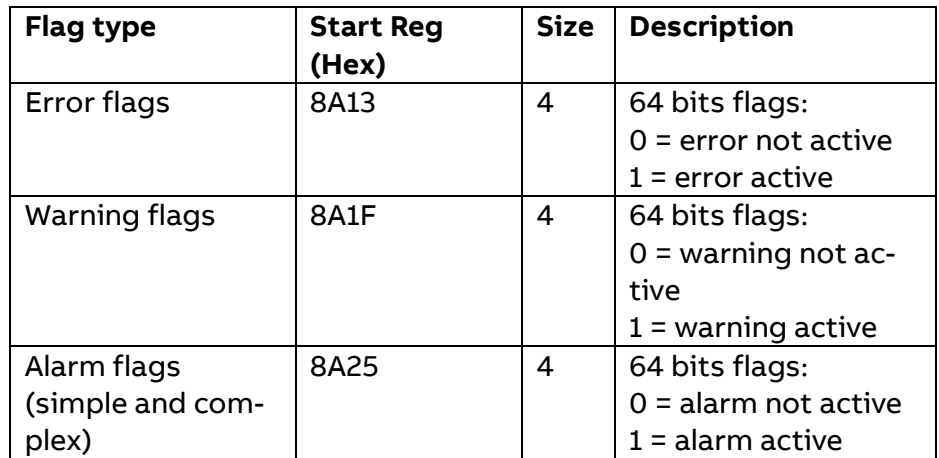

Each bit of the above registers represents respectively an alarm, an error or a warning according to the information described in the section: Event ID. Hereafter an example for the Alarms Flag:

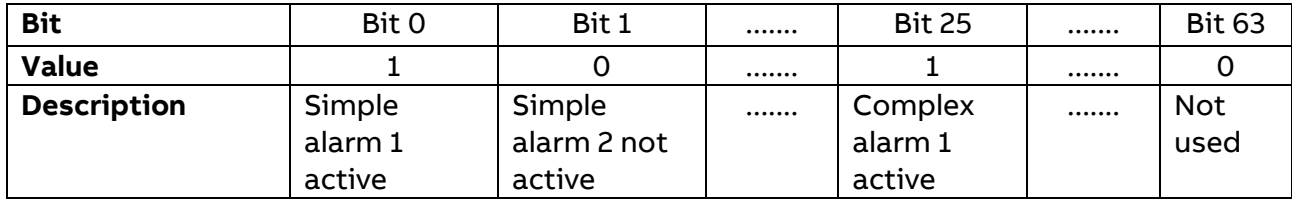

## **10 Alarms and Complex alarms**

<span id="page-44-0"></span>Alarm configuration defines the set of quantities to monitor. It is also defining the threshold and hysteresis values, delays, type and actions to perform for each alarm. Each alarm is configured individually.

When specified conditions are met, alarms have turned on or off. Triggering of alarms can be registered in the devices log. In addition to that, they can be set up to control digital outputs of the device.

The following table describes the group of registers for configuring the alarm parameters:

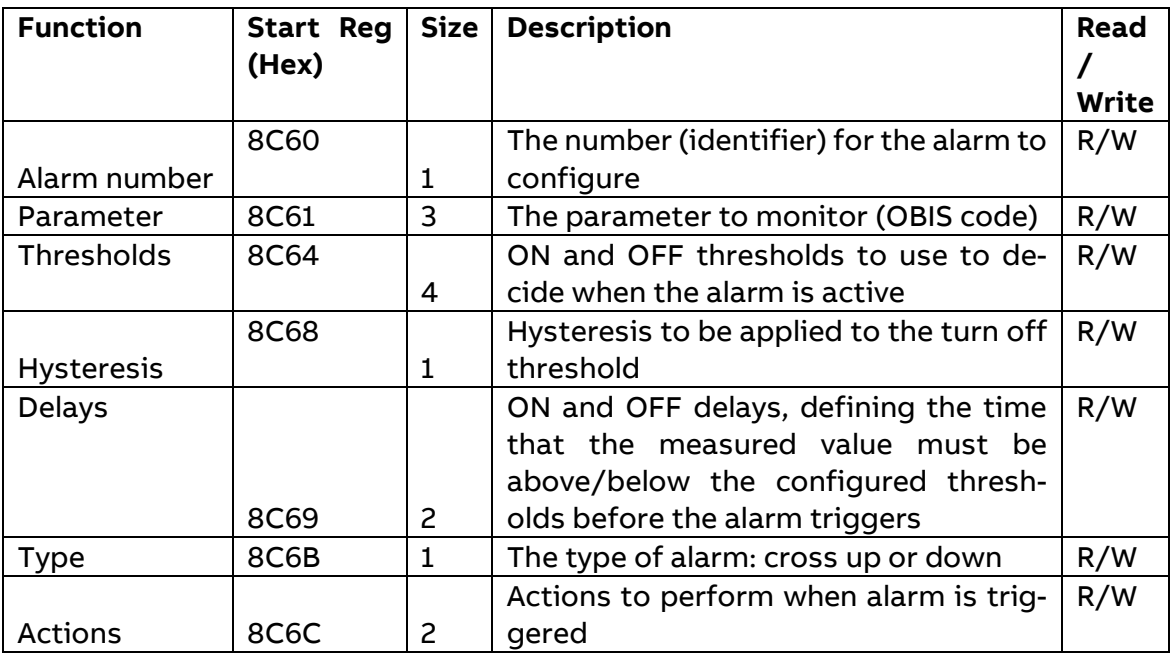

#### Thresholds registers:

The Thresholds registers are used to read and write the ON and OFF threshold registers values for an alarm. The scaling is the same as where the quantity appears in the mapping tables. The first (lowest) 2 registers are the ON threshold and the last 2 registers are the OFF threshold.

#### Hysteresis register:

The hysteresis register is used to calculate the Turn off threshold

#### turn off threshold=threshold – (threshold \* hysteresis)

the value is intended as a percentage (%).

#### Delays registers:

The Delays registers are used to read or write the ON and OFF delays for an alarm. The delay is expressed in seconds. The first (lowest) registers is the ON delay and the second one is the OFF delay.

#### Type register:

The type register is used to define whether alarm trips on cross up or down

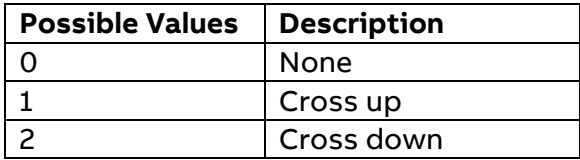

#### Actions registers:

The Actions registers are used to read or write the actions to be performed when an alarm trigger. The first (lowest) register holds the actions to perform. The second register holds the number of the output to set, in case set output action is used.

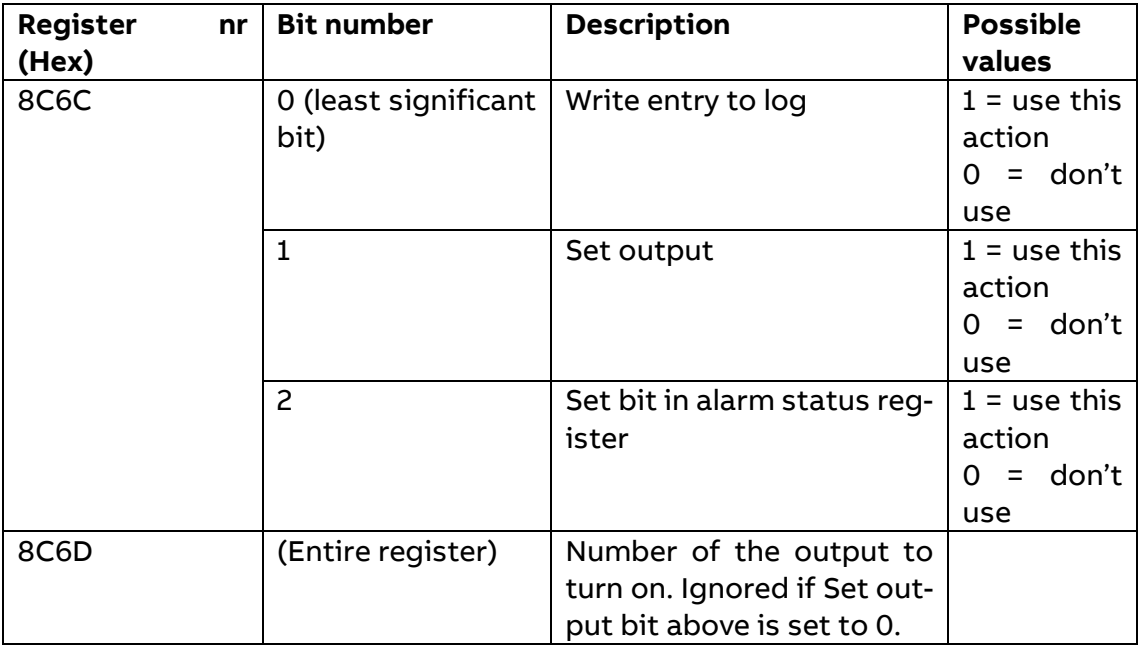

Follow the steps in the table below to configure the parameters for monitoring parameters for alarms

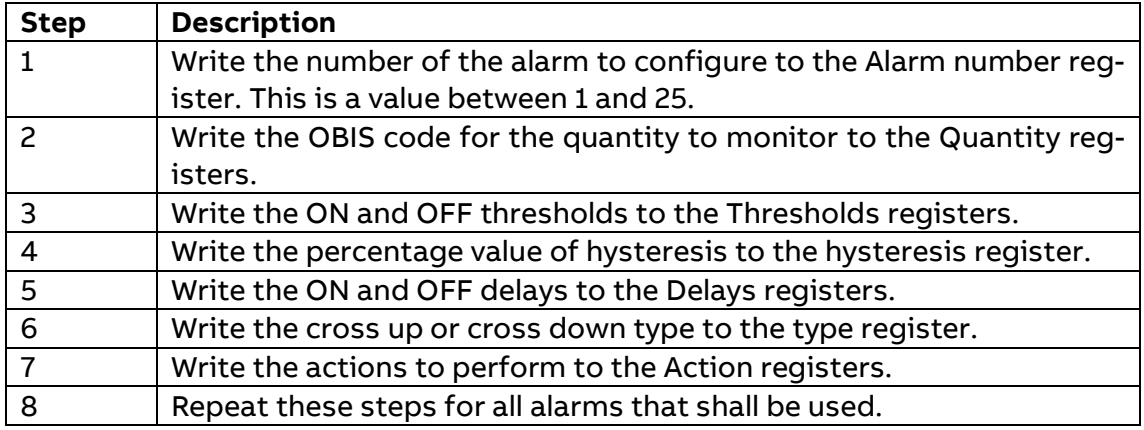

Follow the steps in the table below to read the current configuration of monitoring parameters for alarms:

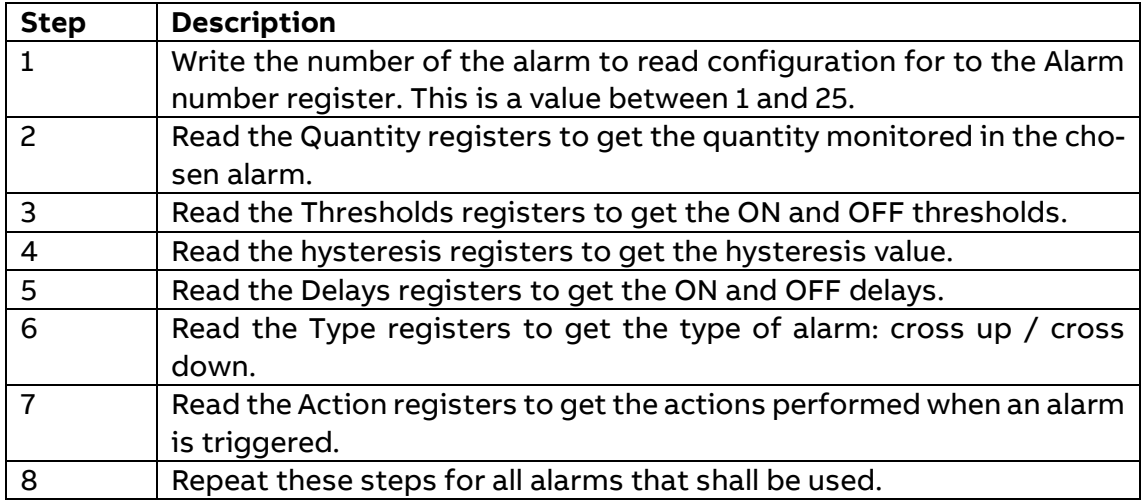

### <span id="page-46-0"></span>**10.1 Complex alarm**

There can be up to 4 complex alarms defined on the device. This type of alarm is used to combine simple alarm into single entity. It is possible to create complex alarms by combining the output of up to four alarms with logical AND and OR operators.

Alarm will be tripped every time result of logical equation will turn positive. According to configuration it will be logged, and/or digital output will be turned on. Once logical equation will turn negative again, turn off will get logged and/or digital output will be turned off.

The following table describes the group of registers for configuring the complex alarm parameters:

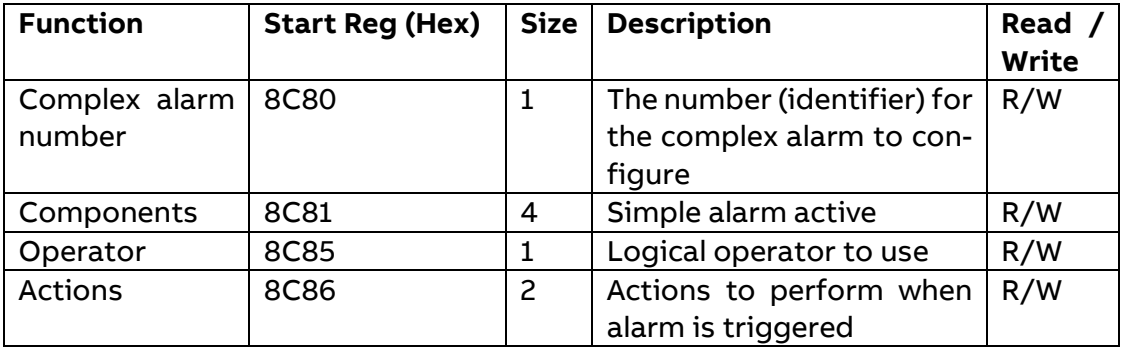

#### Component register:

The Component registers are used to define which are the simple alarms configured along with complex alarm.

#### Operator registers:

The Operator register is used to define which logical operator shall be used to combine simple alarms into complex alarm. Possible values are shown in the table below:

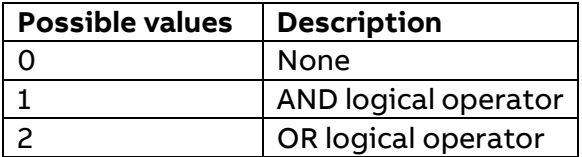

#### Actions registers:

The Actions registers are used to read or write the actions to be performed when an alarm trigger. The first (lowest) register holds the actions to perform. The second register holds the number of the output to set, in case set output action is used.

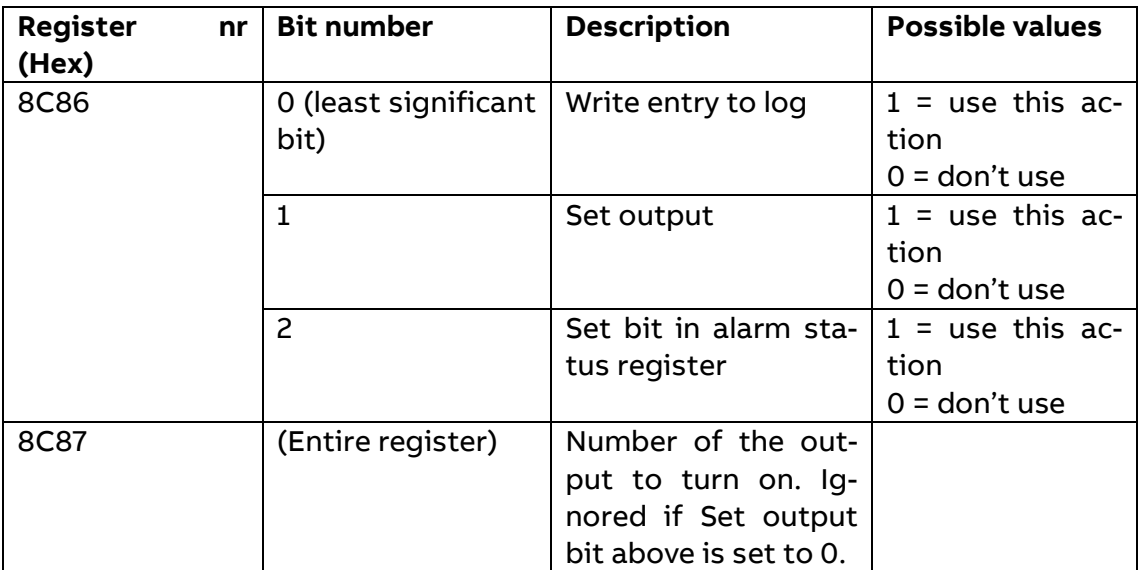

Follow the steps in the table below to configure the parameters for monitoring parameters for complex alarms:

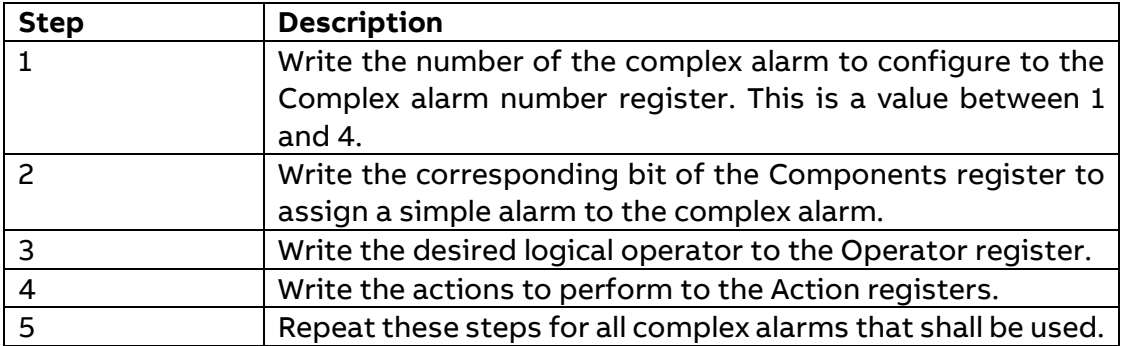

Follow the steps in the table below to read the current configuration of monitoring parameters for complex alarms:

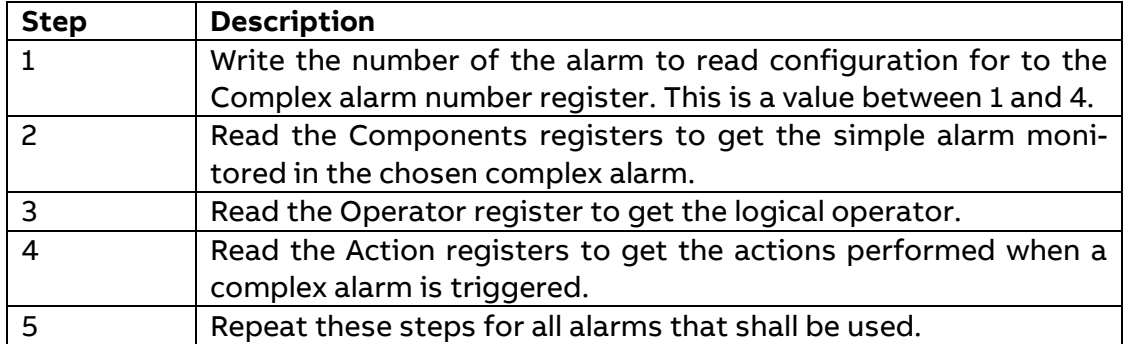

## <span id="page-48-0"></span>**10.2 Alarm Status register**

The following table describes the Status alarm registers used to read the status of each simple and complex alarm:

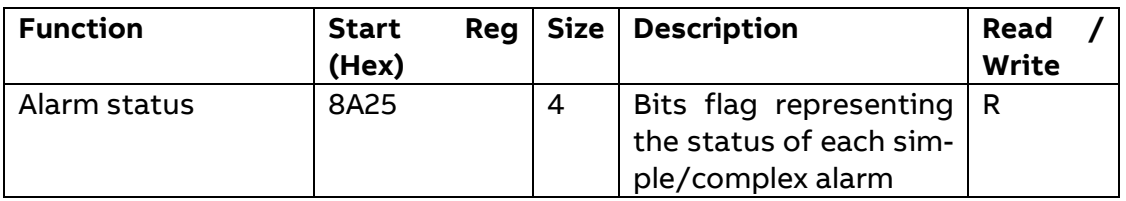

Each alarm status is represented by one bit

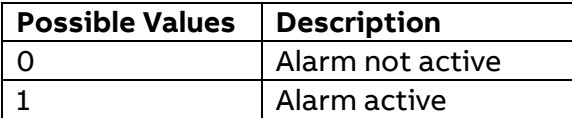

## **11 Inputs / Outputs**

<span id="page-49-0"></span>Inputs and outputs configuration define the function for each physical I/O port. It also defines the parameters for the logical pulse outputs.

The following table describes the group of registers for configuring the function for physical I/O ports:

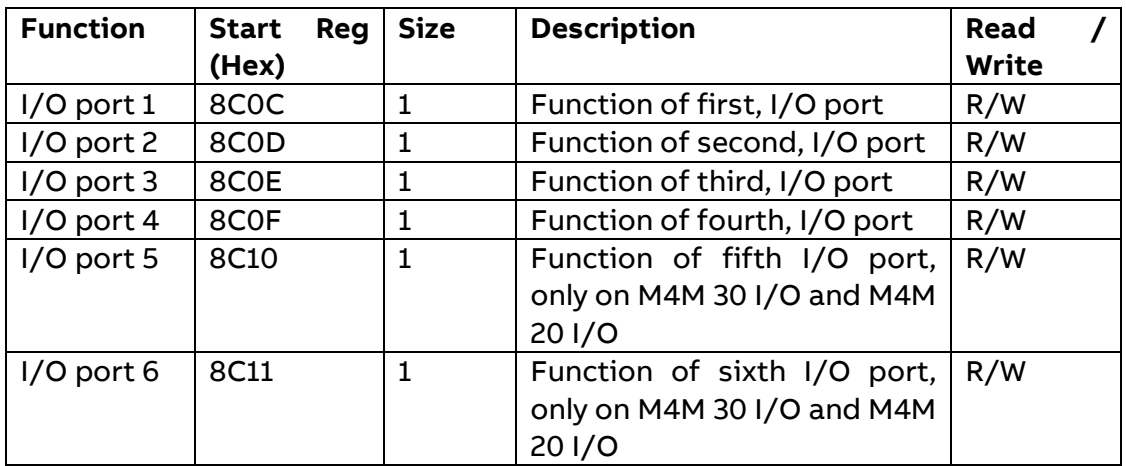

The following table lists the possible values for I/O port function:

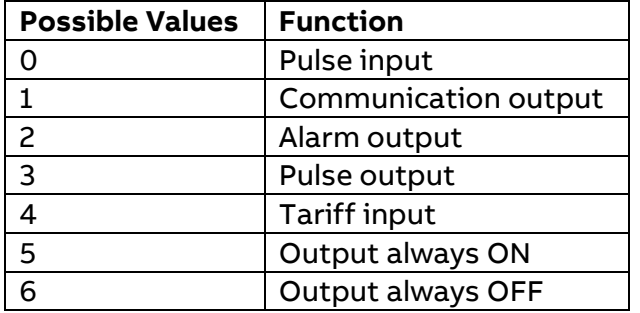

I/O port can be configured as a Pulse output. The following table describes the group of registers for configuring the pulse outputs:

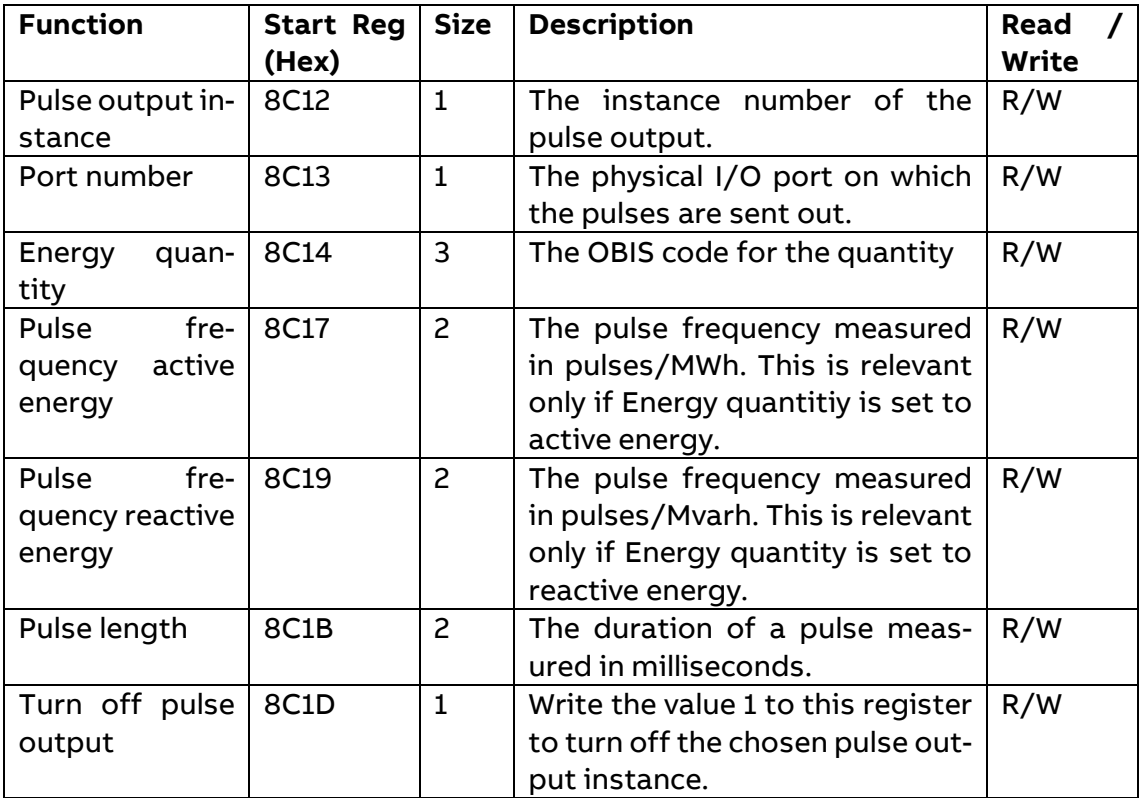

Follow the steps in the table below to configure the pulse outputs:

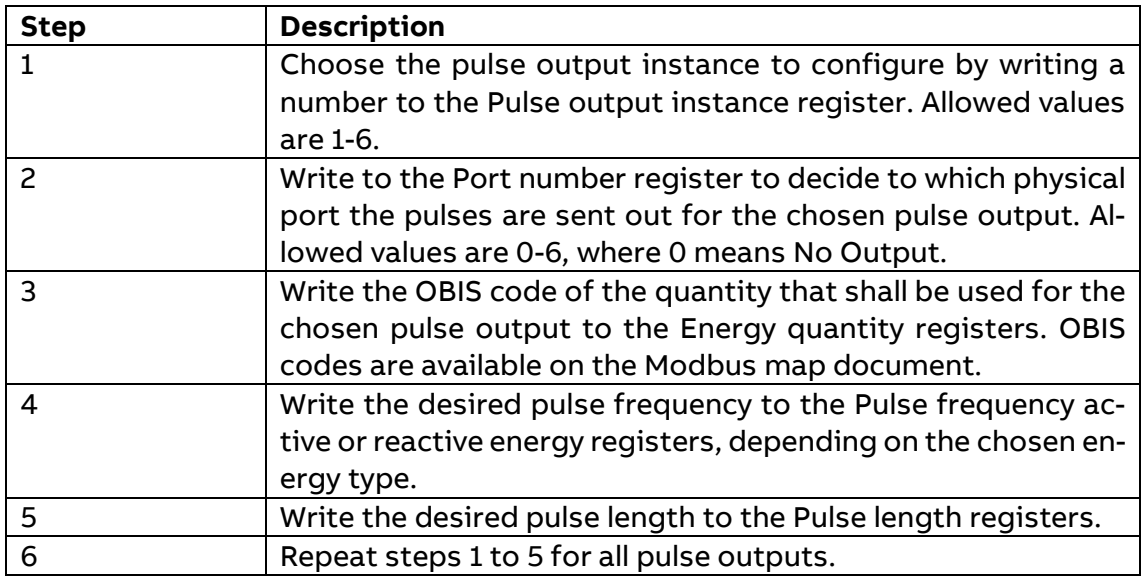

Follow the steps in the table below to turn off a pulse output instance:

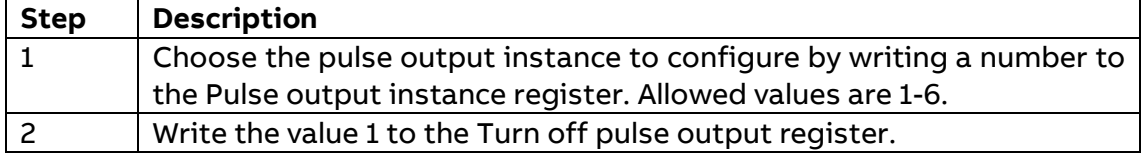

Follow the steps in the table below to read the current pulse output configuration:

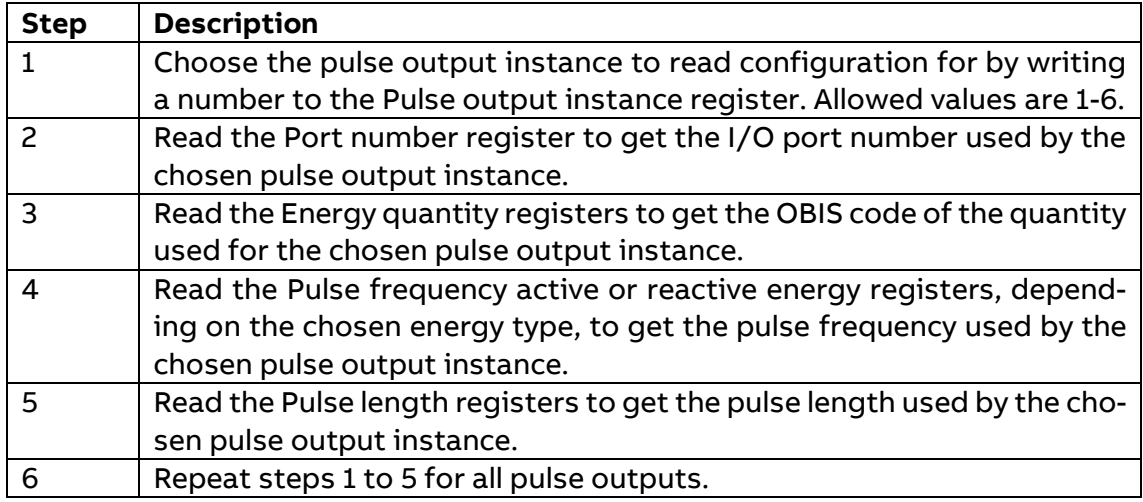

### <span id="page-51-0"></span>**11.1 Input / Output status register**

The following table describes the registers used to read the status of the I/O configured as output. The same registers are user to set the value of the register is the I/O is configured as "Communication Output". I/O slots n. 5 and 6 are only available for M4M 20 I/O and M4M 30 I/O.

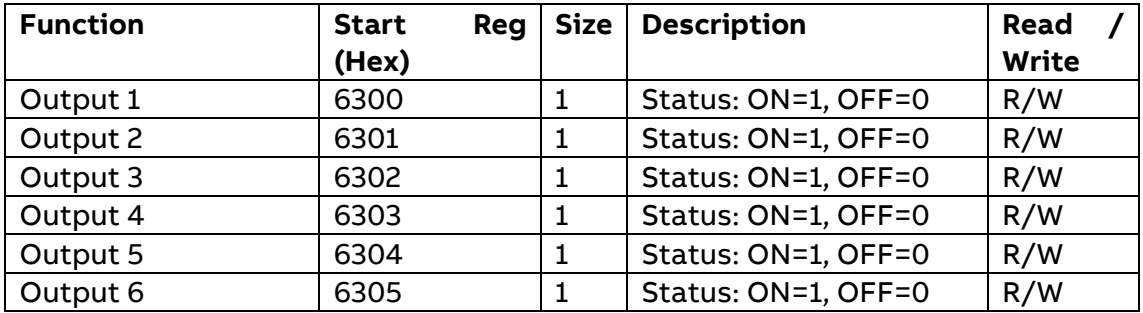

If I/O is configured as input, then Output registers =-1 (0xFFFF). Write is allowed only if the I/O is configured as "Communication Output.

The following table describes the registers used read the status of the I/O if configured as "Tariff Input".

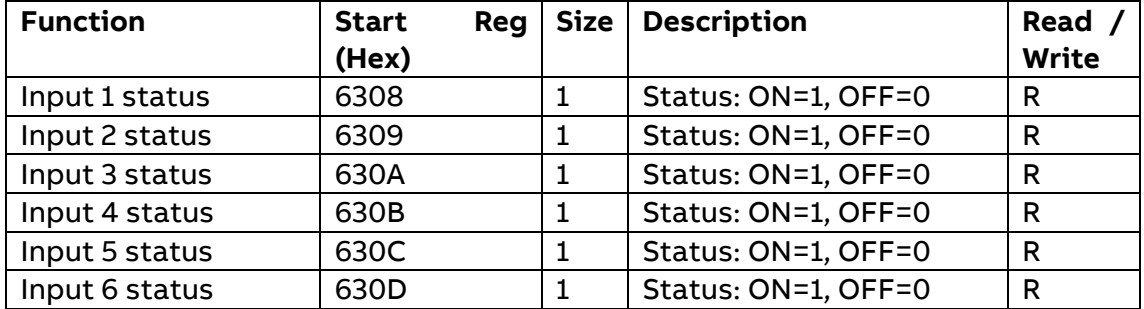

## **12 Tariff**

<span id="page-52-0"></span>Tariff configuration defines the currently used tariff source, i.e. communication, clock or inputs. It also defines the settings that are specific for each of these sources.

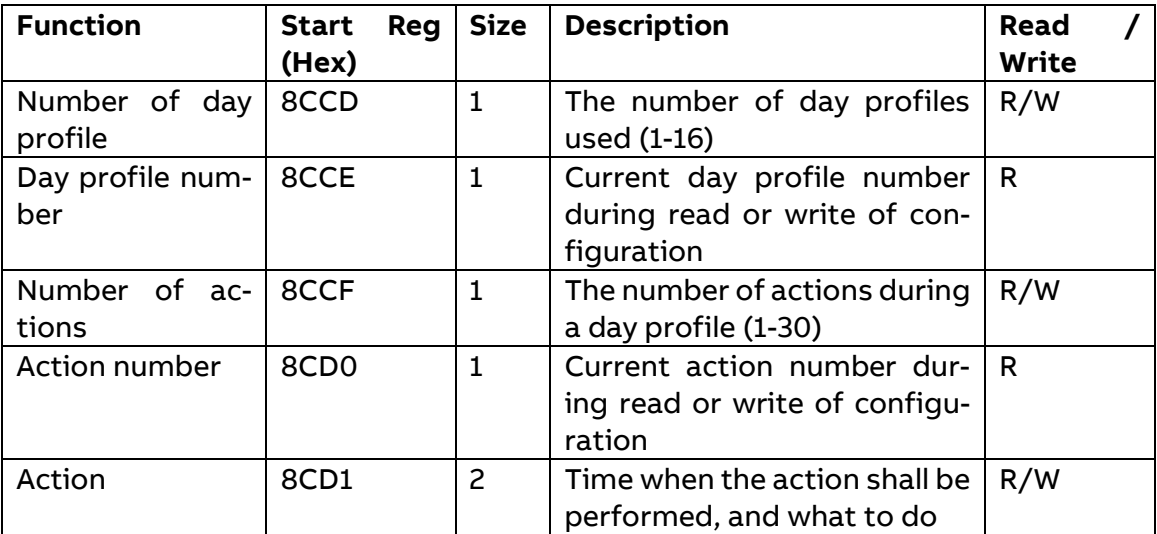

The following table describes the group of registers for configuring day profiles:

The following table describes the group of registers for configuring a day profile action:

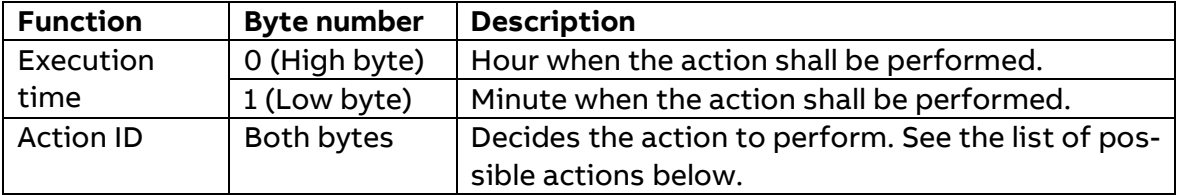

**Note:** Both registers in the table above must be written in one operation, otherwise the values will not take effect.

Possible actions to perform are activating tariffs and setting or resetting outputs. The possible values for action id are listed in the table below:

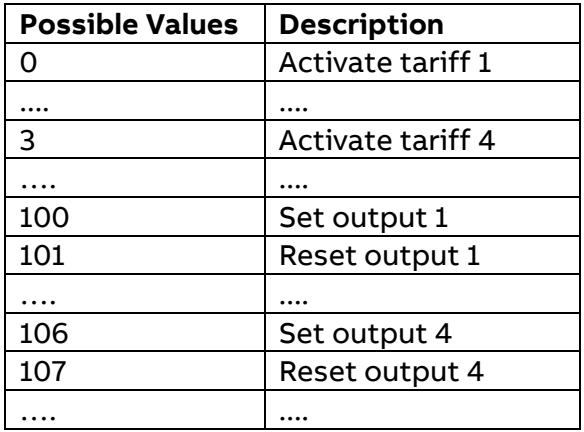

Follow the steps in the table below to configure the day profiles:

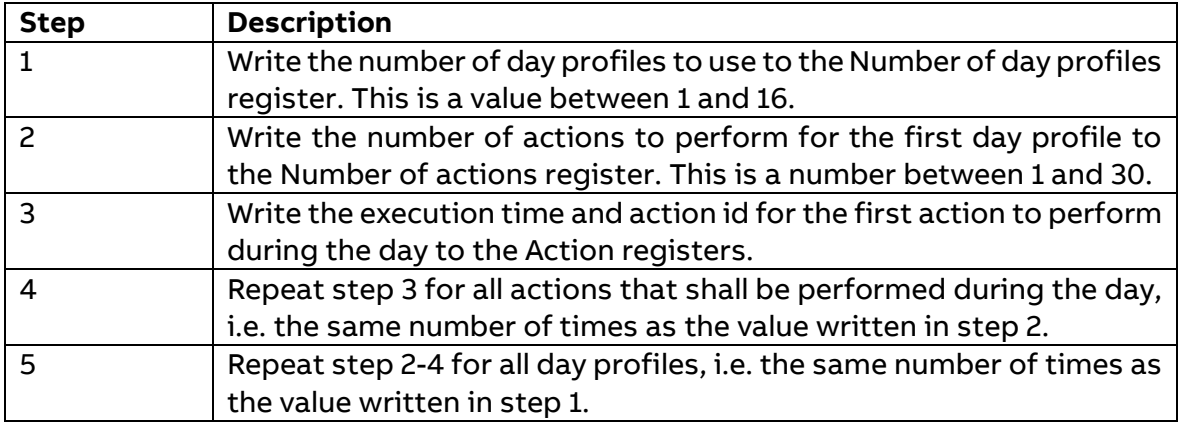

Follow the steps in the table below to read the current day profile configuration:

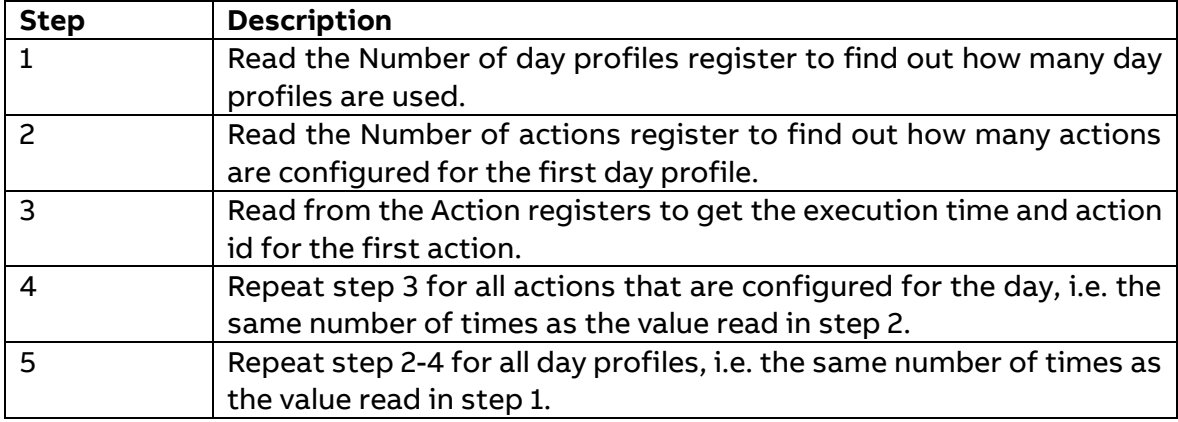

**Note:** Step 1 and 2 initiate the readout procedure and can NOT be left out, even if the number of day profiles and actions used are already known.

**Note:** The Day profile number register can optionally be read together with the Number of actions register in step 2. The Day profile number register holds the current day profile number, starting from 1 after reading the Number of day profiles register. It is incremented every time the last action during the day is read from Action registers. In the same way the Action number register can optionally be read together with the Action registers in step 3. The Action number register holds the current action number, starting from 1 after reading the Number of actions register. It is incremented every time the Action registers are read.

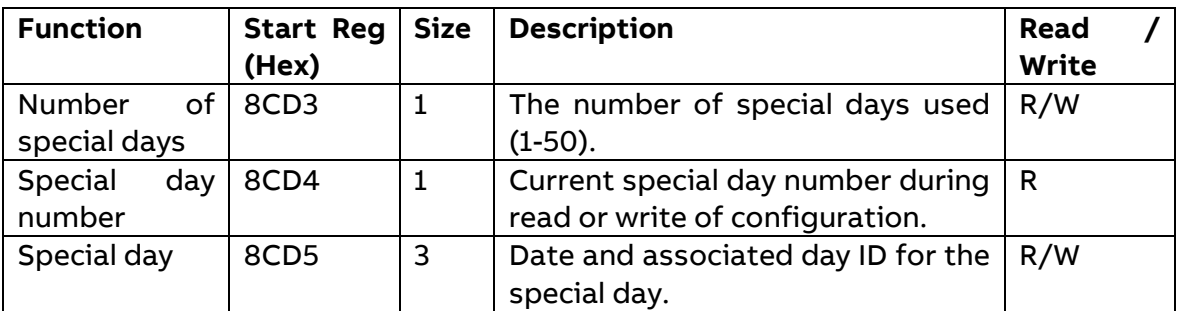

The following table describes the group of registers for configuring special days:

The following table describes the group of registers for configuring a week profile:

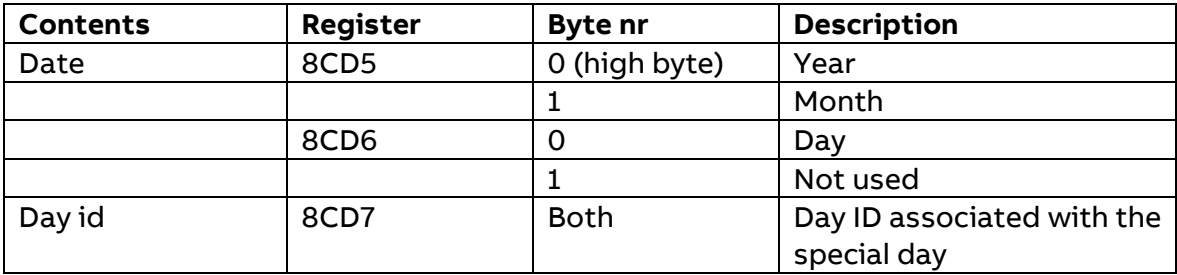

**Note:** All 3 registers in the table above must be written in one operation, otherwise the values will not take effect.

### <span id="page-54-0"></span>**12.1 Current tariff register**

The following table describes the Current tariff register used to read or write which tariff is activated:

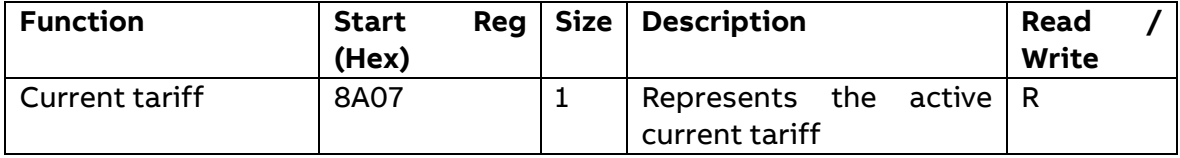

If the tariff source is set to communication, then those register can be written and the user can set the active tariff.

### <span id="page-54-1"></span>**12.2 Daylight Savings Time**

Daylight savings time (DST) can be enabled and if enabled it has a start and end time that can be defined. The following table shows an overview of the mapping table:

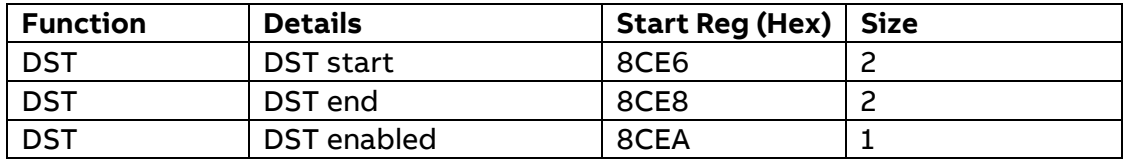

#### DTS start register:

The following table shows the contents of the registers for configuring DST start. The structure of the DST end registers is the same as for DST start.

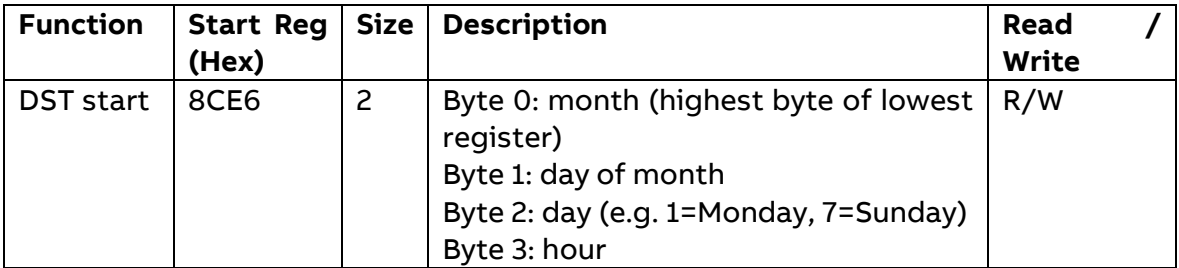

For month, day of month and day of week wild cards can be used:

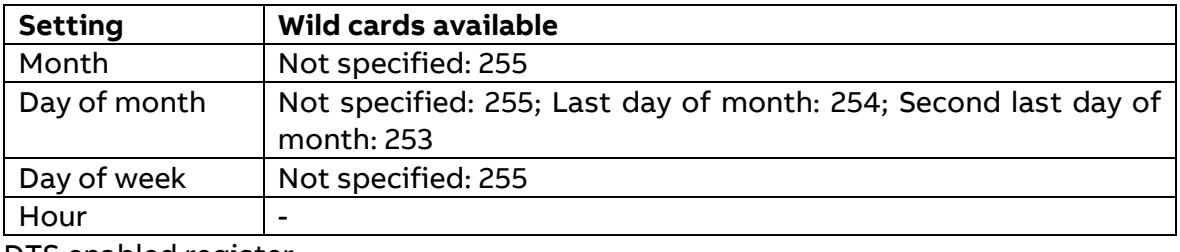

DTS enabled register:

The DST enabled register decides whether the DST functionality of the meter is turned on or not.

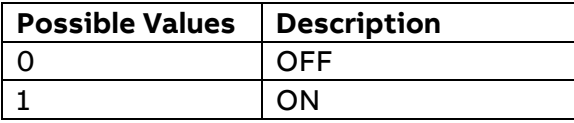

Example of DST start/end:

- Month = 3, Day of month = 254, Day of week = 7, Hour = 2 means last Sunday of March 02:00.
- Month = 3, Day of month = 254, Day of week = 255, Hour = 2 means last day of March 02:00, regardless on which weekday it occurs.
- Month = 3, Day of month = 2, Day of week = 7, Hour = 2 means second Sunday of March 02:00.

## **13 Audit Log**

<span id="page-56-0"></span>Audit Log stores an event after an attempt has been made to upgrade the firmware and/or CT ratio, VT ratio or Type of network is modified. It is possible to read Audit Log via Modbus communication.

#### Mapping table – Audit Log

Audit Log has a header and a data Block, according to the table below.

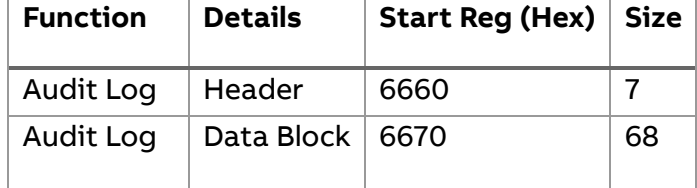

Header for Audit Log registers:

#### The following table describes Audit Log header registers:

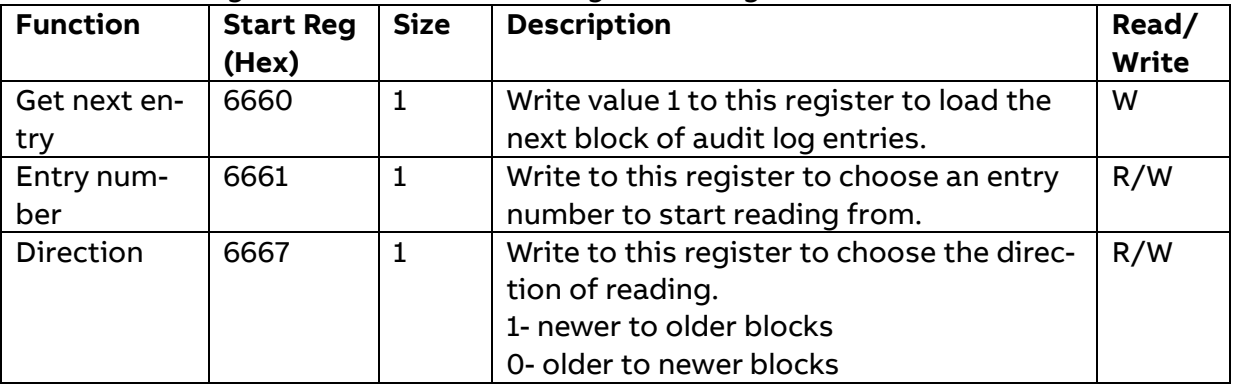

Data block registers:

The data block contains the audit log entries.

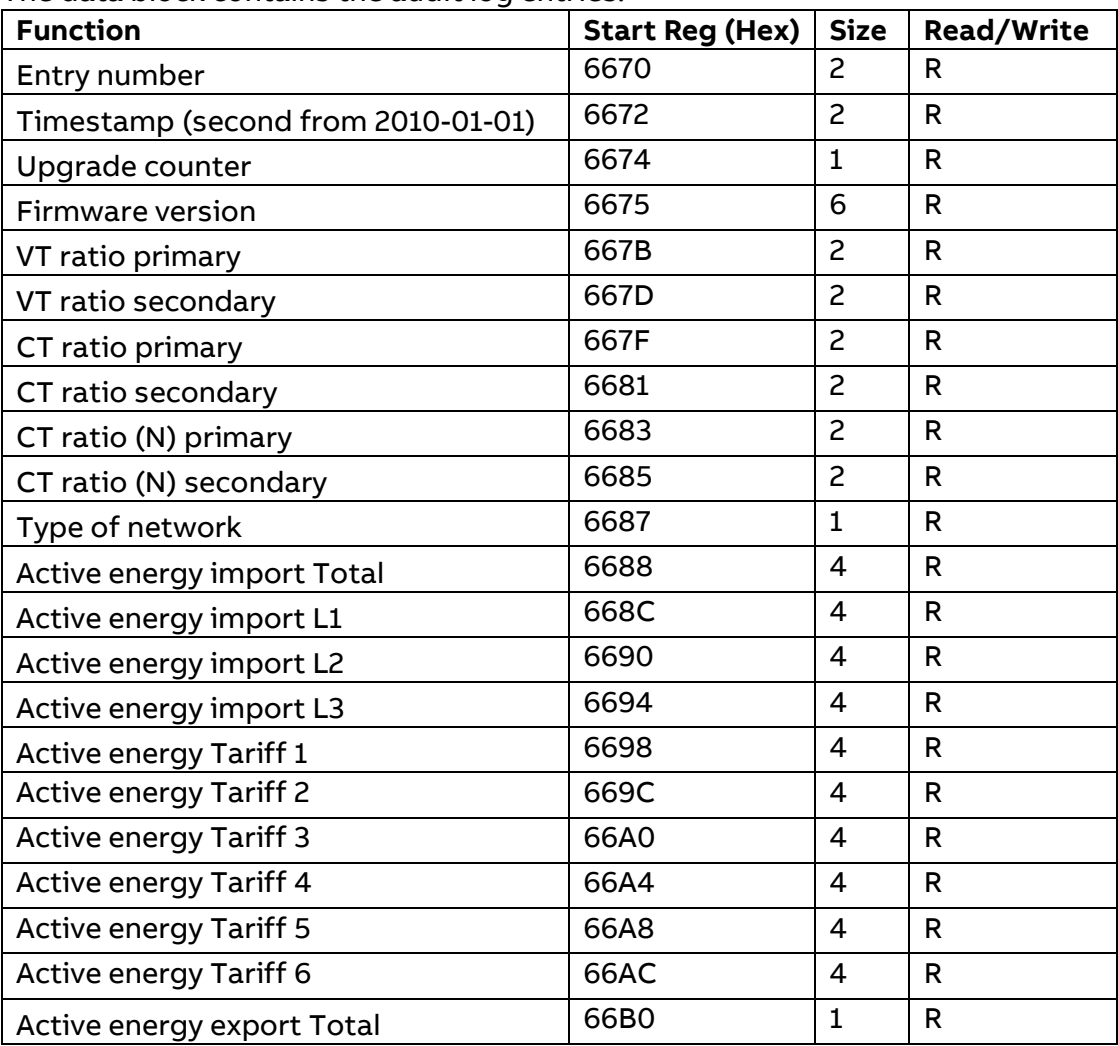

### <span id="page-57-0"></span>**13.1 Reading Audit Log**

Readout is controlled by the Entry number register. After writing the Entry number register, log entries are available in the registers of the data block. To get next set of entries, the Get next entry register is used.

Follow the steps below to read the most recent Audit log entries:

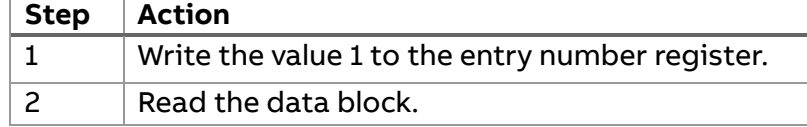

Follow the steps below to read the history of Audit logs, backwards in time:

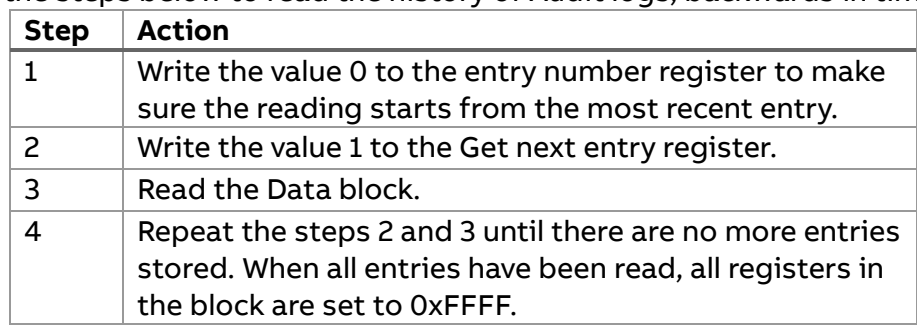

## **14 LED Source**

<span id="page-58-0"></span>The functionality of the Led, placed on top of the device, is to flash in proportion to the energy measured. Its related modbus register allow to the user to set proportional flashing according to Active Energy or Reactive Energy measured.

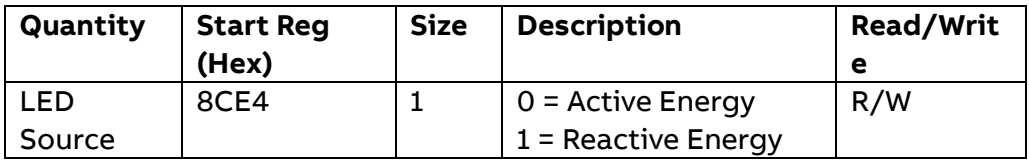

**MID version**: LED source Modbus register is fixed to Active Energy and it is a read-only register.